## Федеральное государственное унитарное предприятие «ЦЕНТРАЛЬНЫЙ АЭРОГИДРОДИНАМИЧЕСКИЙ ИНСТИТУТ имени профессора Н.Е. Жуковского» ФГУП «ЦАГИ»

**ЕВЕРЖДАЮ** Рукеврдитель ГЦИ СИ, ВЕНИЙ метролог ФГУП «ЦАГИ» В.В. Петроневич

### КОМПЛЕКС ИЗМЕРИТЕЛЬНО-ВЫЧИСЛИТЕЛЬНЫЙ СПЕЦИАЛИЗИРОВАННЫЙ ИВК М2М

### МЕТОДИКА ПОВЕРКИ

#### MII 3.34.002-2017

Заместитель начальника НИО-7

Начальник сектора № 3 НИО-7

Ведущий специалист сектора №12 **НИО-7** 

С.В. Дыцков

С.В. Дыцков

А.И. Самойленко

Инженер 1 кат. сектора № 3 НИО-7

А.В. Горячев

 $C_{7}25$ 

г. Жуковский  $2017$   $r.$ 

# Содержание

 $\blacksquare$ 

ł

 $\frac{1}{2}$ 

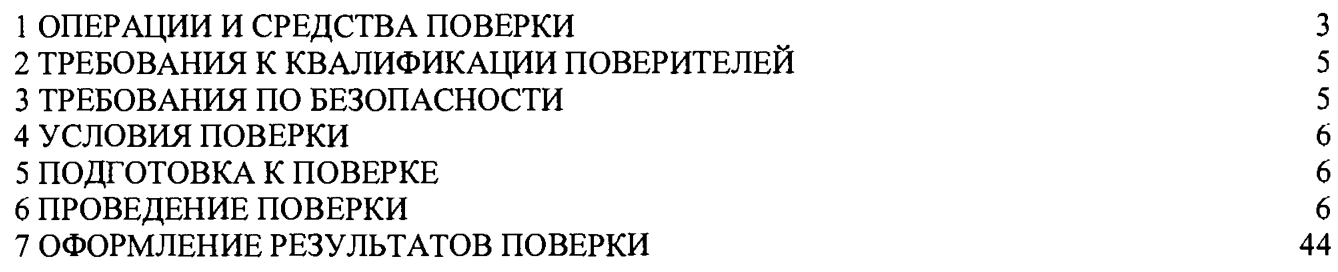

 $\sim$ 

Государственная система обеспечения единства измерений

#### **Комплекс измерительно-вычислительный специализированный ИВК М2М**

#### **Методика поверки**

Дата введения в действие: « и » 2018г.

**Настоящая методика разработана в соответствии с положениями рекомендации по межгосударственной стандартизации РМГ 51-2002 «Государственная система обеспечения единства измерений. Документы на методики поверки средств измерений. Основные положения, распространяется на комплекс ИВК М2М (далее - «ИВК М2М») и устанавливает методику первичной и периодической поверки на аппаратуру.**

**Интервал между поверками - 1 год.**

#### <span id="page-2-0"></span>**1 Операции и средства поверки**

**1.1 При проведении поверки должны выполняться операции, указанные в таблице 1.**

**Таблица 1**

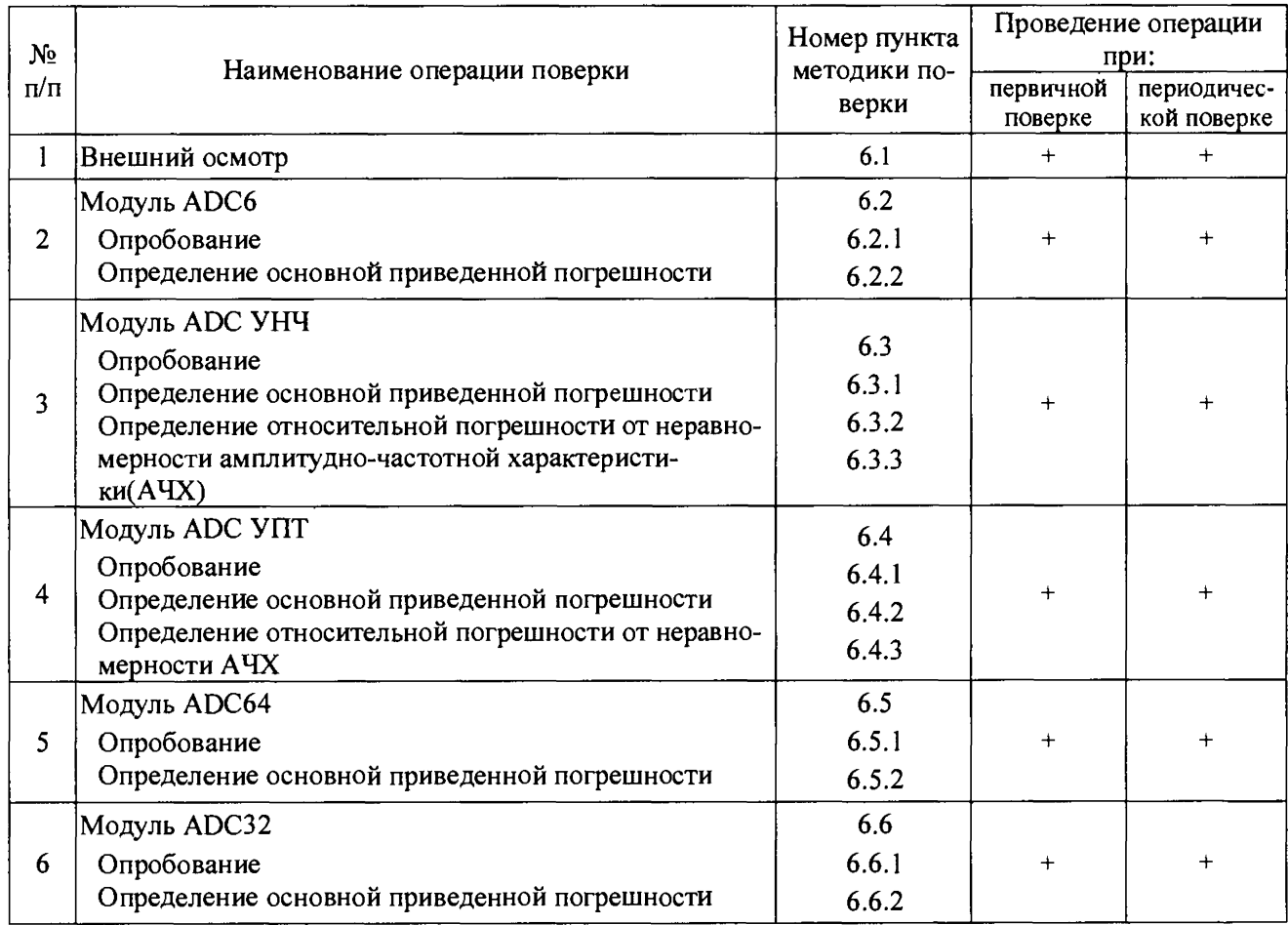

# **Продолжение таблицы 1**

I

I

I

I

I

I

I

I

I

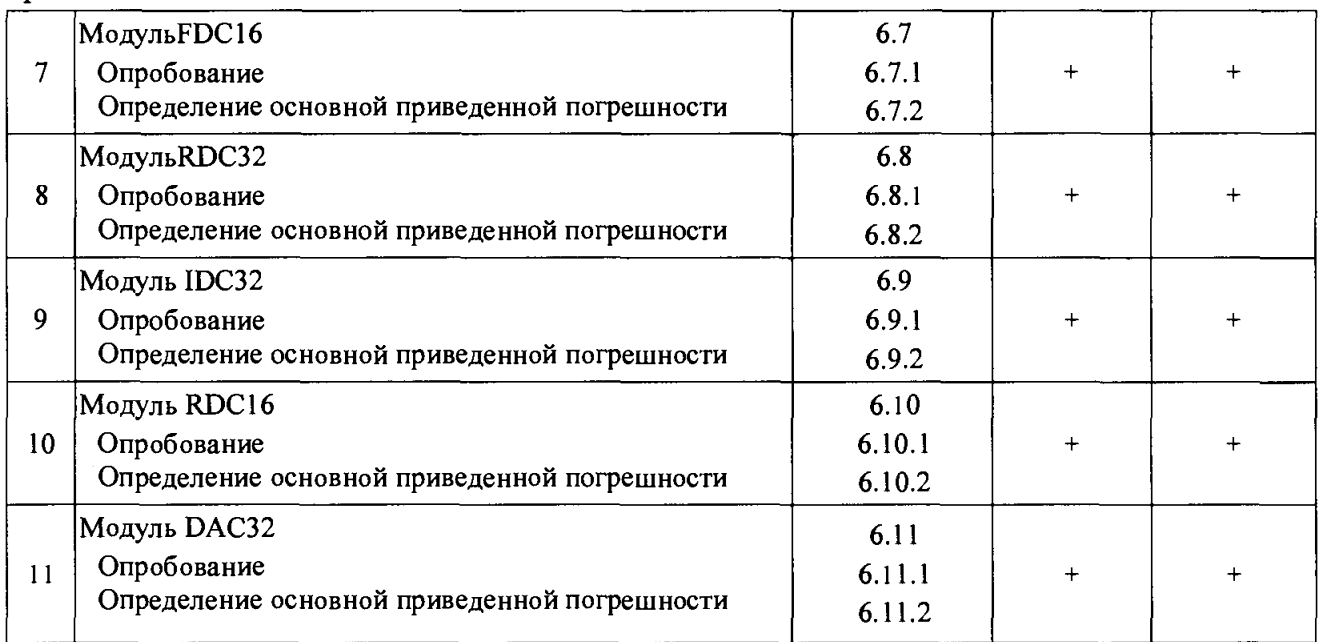

# **1.2 Используемые средства поверки перечислены в таблице 2.**

**Таблица 2**

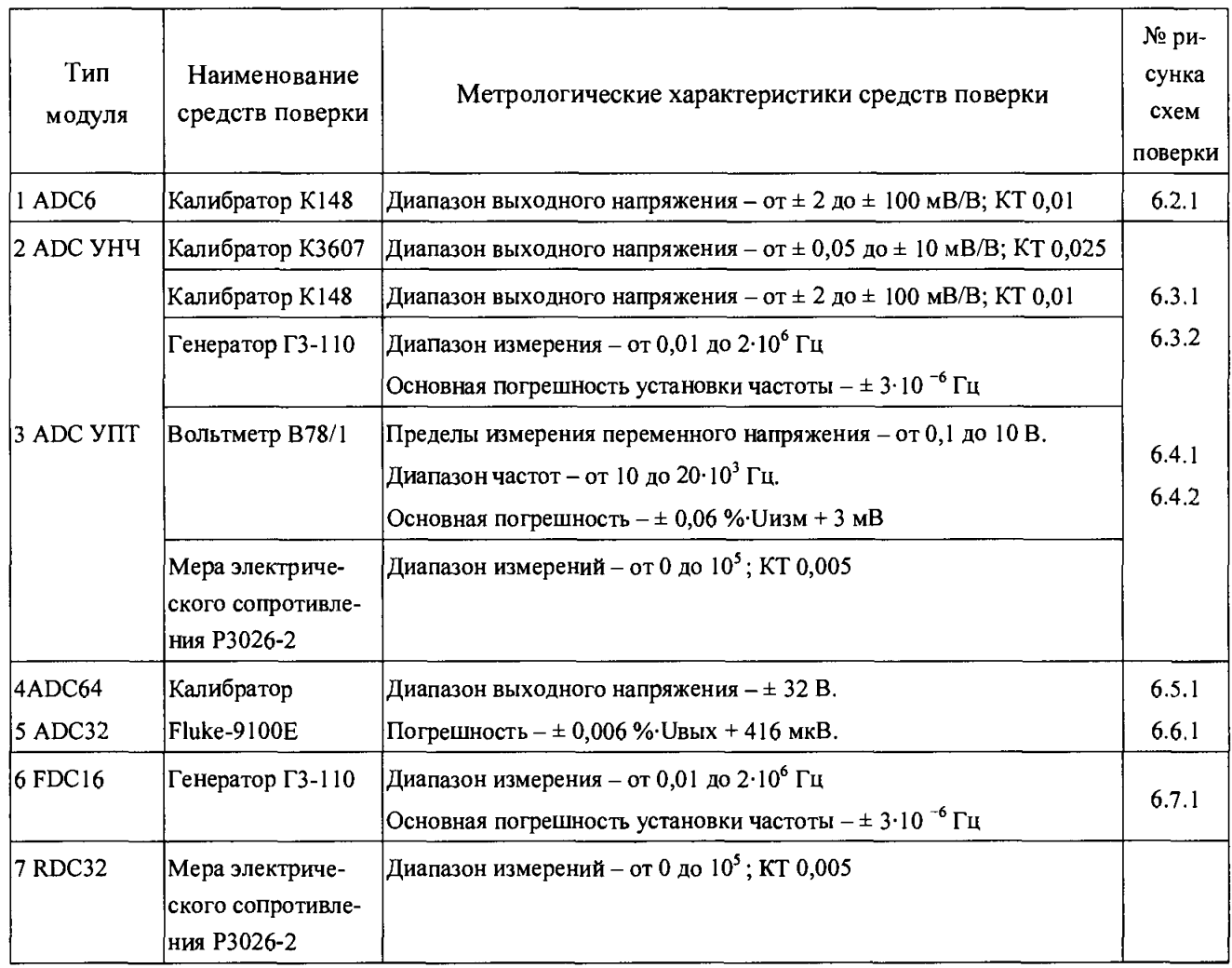

#### **Продолжение таблицы 2**

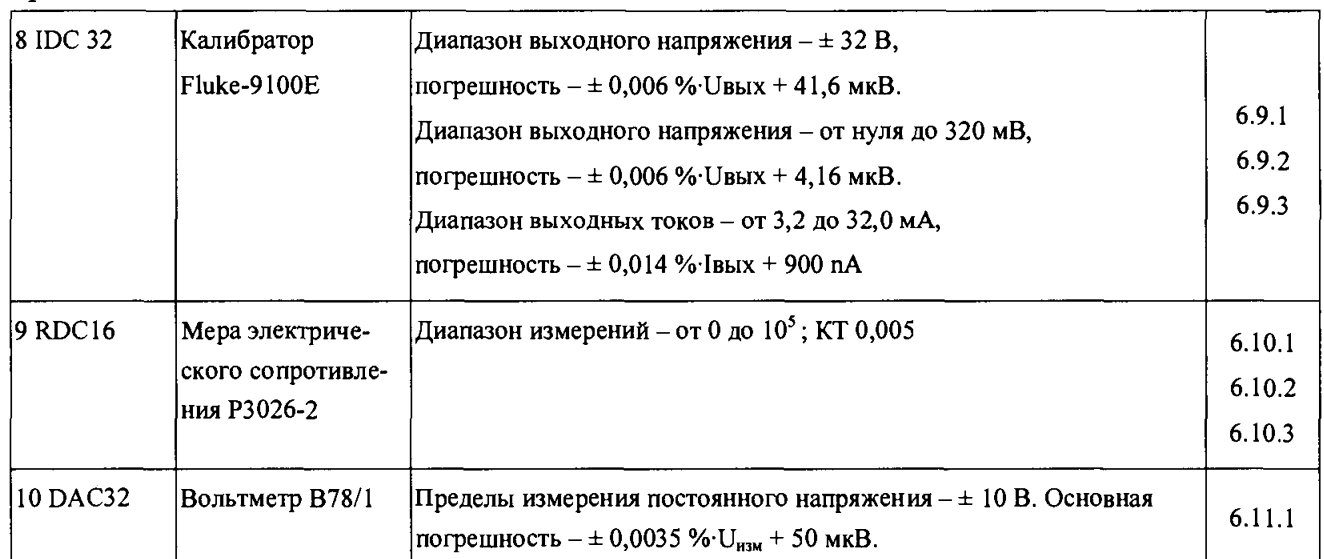

**Примечание - Допускается применять средства поверки, не приведенные в перечне, но обеспечивающие определение (контроль) метрологических характеристик поверяемых средств измерений с требуемой точностью.**

**1.2 При получении отрицательного результата любой из операций по таблице 1 к дальнейшей поверке не допускают аппаратуру и последующие операции не проводят, за исключением оформления результатов по п. 6.2.**

**1.3 Допускается поверять «ИВК М2М» на диапазонах и каналах, которые необходимы в процессе эксплуатации владельцу аппаратуры. При этом в протоколе и свидетельстве о поверке необходимо сделать соответствующую запись.**

### <span id="page-4-0"></span>**2 Требования к квалификации поверителей**

**2.1 В качестве персонала, выполняющего поверку, допускаются лица с высшим образованием и (или) дополнительным профессиональным образованием в области обеспечения единства измерений в части проведения поверки средств измерений.**

**2.2 Персонал, выполняющий поверку, должен иметь опыт практической работы со средствами измерений электрических и магнитных величин.**

**2.3 К работам по поверке допускаются лица, ознакомившиеся с эксплуатационной документацией на «ИВК М2М» и прошедшие инструктаж по технике безопасности и безопасной работе с электрооборудованием напряжением до 1000 В.**

## <span id="page-4-1"></span>**3 Требования по безопасности**

**3.1 Помещения, в которых располагается «ИВК М2М», средства измерений и другие технические средства, должны соответствовать требованиям, изложенным в ПОТ РМ-016-2001.**

**3.2 При проведении поверки в помещении, где располагается «ИВК М2М» средства измерений и другие технические средства, персоналу, участвующему в**

**поверке надлежит соблюдать требования безопасности, указанные в следующих документах:**

**эксплуатационная документация «ИВК М2М», используемого оборудования и средств поверки;**

**- инструкции по охране труда при эксплуатации ПЭВМ и другого оборудования вычислительной техники;**

**- Правила пожарной безопасности в РФ ППБ 01-03, утвержденные приказом от 18 июня 2003 года № 313.**

#### **4 Условия поверки**

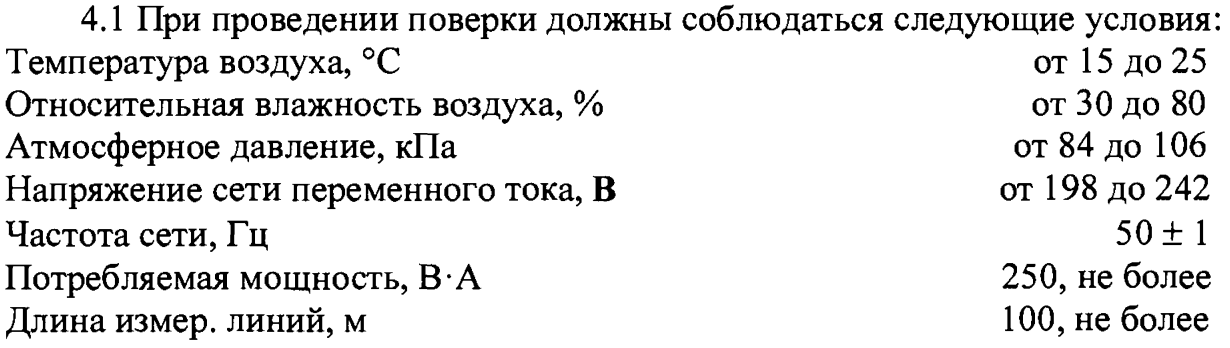

**4.2 Воздух в помещении не должен содержать вредных примесей и газов, вызывающих коррозию элементов «ИВК М2М».**

## **5 П О ДГ О Т ОВ КА К ПОВЕРКЕ**

#### **5.1 Для проведения поверки необходимо:**

**- собрать схему поверки измерительного модуля в комплексе ИВК в соответствии с п.п. таблицы 2;**

**- выполнить заземление всех приборов.**

### **5.2 Меры предосторожности**

**Так как модули выполнены на элементах с КМОП-структурой, то возможно их повреждение статическим электричеством, поэтому следует:**

**- перед работой с модулем необходимо коснуться заземленного металлического предмета или надеть заземляющий браслет;**

**- при распаковке и работе с элементами платы все материалы должны находиться на антистатической поверхности;**

**- запрещается во время эксплуатации вставлять и вынимать изделие из крейта при включенном питании.**

## **6 ПРОВЕДЕНИЕ ПОВЕРКИ**

### **6.1 Внешний осмотр**

**При внешнем осмотре необходимо проверить:**

**- комплектность модулей ИВК, указанную в формуляре;**

**- отсутствие механических повреждений корпусов модулей и ИВК;**

**- наличие маркировки на передней панели модуля с указанием базового адреса модуля;**

**- исправность входных кабелей и разъемов;**

**- отсутствие затруднений при установке поверяемого модуля в корпус ИВК (при выключенном питании);**

**- наличие надежного контакта для заземления.**

**При обнаружении дефектов поверку не проводят и комплекс бракуют.**

**Идентификацию программного обеспечения (далее - ПО) ИВК М2М утвержденному типу проводят по следующей методике:**

**- проверка названия и номера версии программного обеспечения осуществляется методом сравнения с идентификационными признаками, указанными в технической документации. Проверка названия ПО осуществляется путем сравнения названия, указанного в технической документации, с названием, которое отображается в левом верхнем углу главного окна программы.**

**Номер версии пользователь может посмотреть в контекстном меню программы. На вкладке ''Подробнее" в графе версия продукта. Вызов контекстного меню осуществляется однократным щелчком правой кнопки мыши на ярлыке программы.**

**- проверка цифрового идентификатора программного обеспечения осуществляется путем расчета контрольных сумм (хэш-кодов) исполняемых файлов в форматах MD5 и CRC32. Расчет производится с помощью программного обеспечения, имеющего функцию расчета контрольных сумм в форматах MD5 и CRC32, например, ПО Total Commander.**

## **6.2 Модуль ADC6**

**Назначение модуля - измерение с высокой точностью напряжения с выхода тензометрических мостов с питанием постоянным напряжением.**

### **6.2.1 Опробование**

**При опробовании необходимо выполнить проверку функционирования каналов модуля ADC6 в составе ИВК.**

**6.2.1.1 Собрать схему поверки первого канала модуля в соответствии с рисунком 6.2.1.**

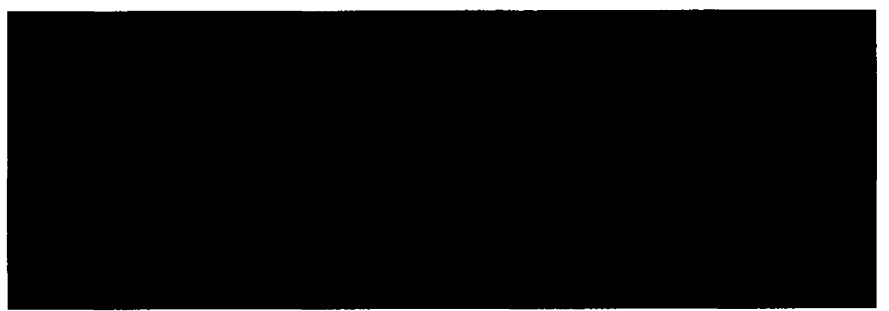

#### **Рисунок 6.2.1 - Схема поверки модуля АДС6**

6.2.1.2 Установить на модуле напряжение питания мостов  $U_{M} = 5 B$ .

**6.2.1.3 Включить в сеть ИВК и рабочий эталон (тензокалибратор К148) и прогреть их в течение одного часа.**

**Настроить режимы работы каналов:**

 $-$  напряжение питания мостов  $U_M, B$  5;

**- верхний предел измеряемой величины Uh, мВ/В 2;**

**- частота режекции фильтра нижних частот Fcp, Гц 10.**

**Задать с тензокалибратора К148 на вход первого канала модуля последова**тельно значения U<sub>H</sub> равными плюс 1,8 мВ/В и минус 1,8мВ/В и провести измере**ния.**

**6.2.1.4 Результат опробования считается удовлетворительным, если данные измерения не отличаются от номинальных значений больше, чем на ± 0,05% для** верхнего предела измерения U<sub>H</sub> =  $\pm$  2 мB/B. Если это условие не выполняется, ка**нал бракуют.**

**6.2.1.5 Провести опробование остальных каналов модуля по методике п.п. 6.2.1.1 -6.2.1.4.**

**6.2.2 Определение основной приведенной погрешности каналов модуля ADC6**

**6.2.2.1 Подключить калибратор К148 ко входу первого канала модуля АДС6 в соответствии с рисунком 6.2.1.**

**6.2.2.2 Задать от калибратора значения, указанные в таблице 6.2.1 и провести измерения.**

**Таблица 6.2.1**

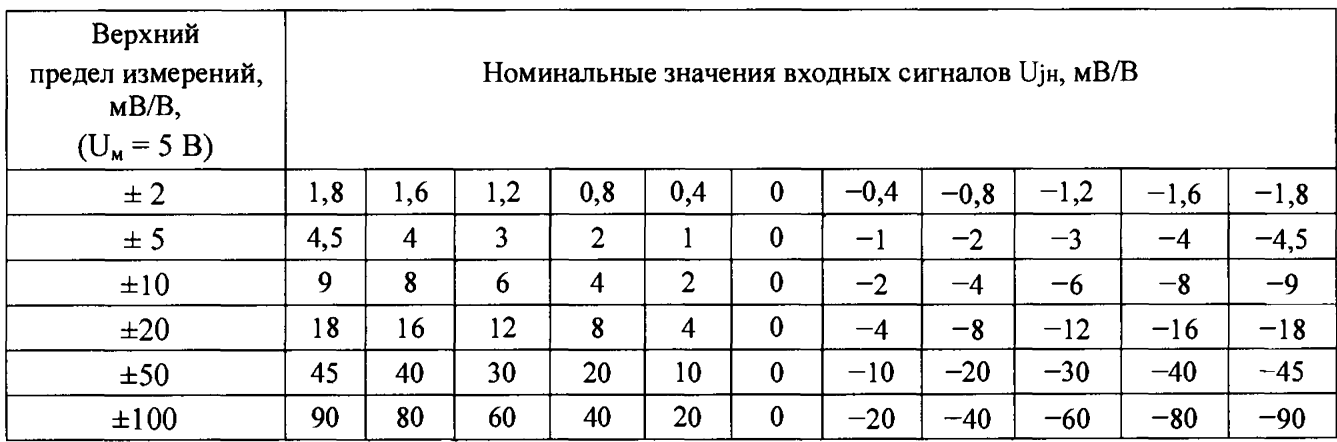

**6.2.2.3 Значение основной приведенной погрешности определяется из выражения:**

$$
\gamma \leq \pm \left( \Delta / \operatorname{U}_{\mathrm{H}} \right) \cdot 100 \,\%, \tag{6.2.1}
$$

8

 $\Delta = (U_{\text{H3M}} - U_{\text{H}})$ , мВ/В – абсолютная погрешность измерения; где

і - номер поверяемой точки на диапазоне измерений;

U<sub>i</sub>, MB/B - номинальное значение входного сигнала в точке *i*;

Uјизм, мВ/В - измеренное значение входного сигнала;

 $\gamma$  – основная приведенная погрешность каналов измерения, %;

U<sub>H</sub>, MB/B - нормирующее значение измеряемой величины, равное верхнему пределу измерений.

6.2.2.4 Провести поверку остальных каналов модуля ADC6 по п.п.6.2.2.1 - $6.2.2.3.$ 

6.2.2.5 Результаты поверки считаются удовлетворительными, если во всех проверяемых точках диапазона измерений основная приведенная погрешность не превышает предела допускаемого значения  $\pm$  0,03 %. При погрешности, превышающей значение  $\pm$  0,03 %, канал модуля ADC6 бракуют.

6.2.2.6 Протокол с результатами поверки каждого канала модуля выводится в конце измерений в форме таблицы 6.2.2.

Таблица 6.2.2

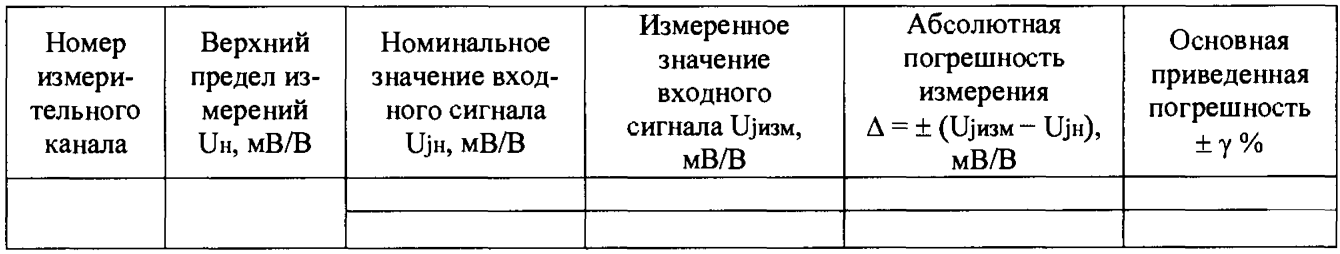

6.2.2.7 Определить основную приведенную погрешность первого канала модуля для верхнего предела измерений  $U_H = \pm 1$  мВ/В ( $U_M = 10$  B).

6.2.2.8 Установить напряжение питания мостов на модуле  $U_M = 10 B$ .

6.2.2.9 Задать от калибратора значения напряжений, указанные в таблице 6.2.3 и провести измерения.

Таблица 6.2.3

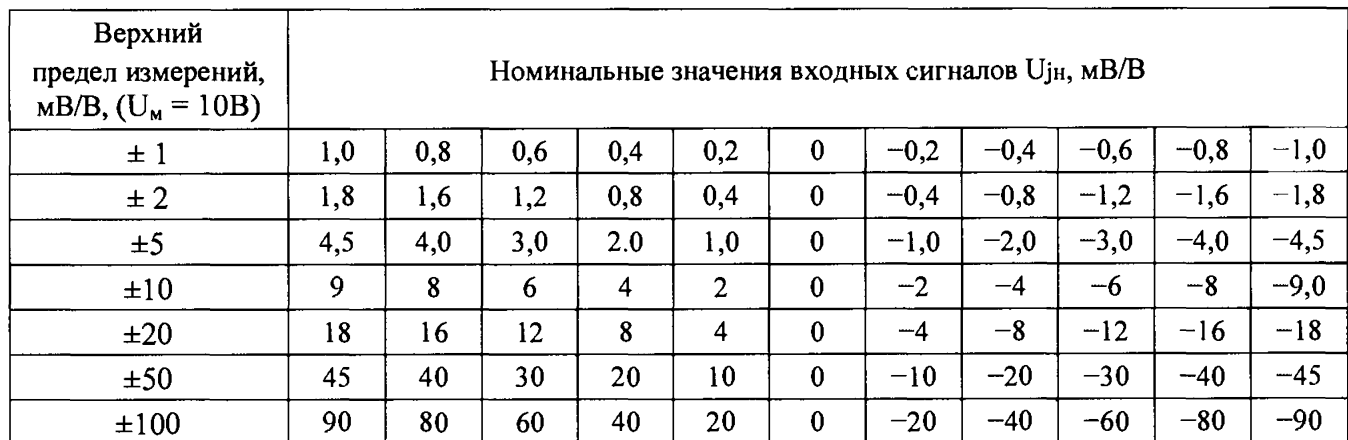

6.2.2.10 Значение основной приведенной погрешности определяется из выражения (6.2.1) п. 6.2.2.3.

6.2.2.11 Провести поверку остальных каналов модуля ADC6.

6.2.2.12 Протокол с результатами поверки каждого канала модуля выводится в конце измерений в форме таблицы 6.2.2.

6.2.2.13 Результаты поверки считаются удовлетворительными, если во всех проверяемых точках диапазона измерений основная приведенная погрешность не превышает предела допускаемого значения  $\pm 0.03$  %. При погрешности, превышающей значение  $\pm$  0,03 %, канал модуля ADC6 бракуют.

## 6.3 Модуль АDС УНЧ

Назначение модуля - измерение сигналов тензорезисторных и индуктивных преобразователей силы, давления, перемещения с питанием преобразователей синусоидальным напряжением несущей частоты.

## 6.3.1 Опробование

При опробовании необходимо выполнить проверку функционирования модуля ADC УНЧ в составе ИВК.

6.3.1.1 Собрать схему поверки модуля в соответствии с рисунком 6.3.1.

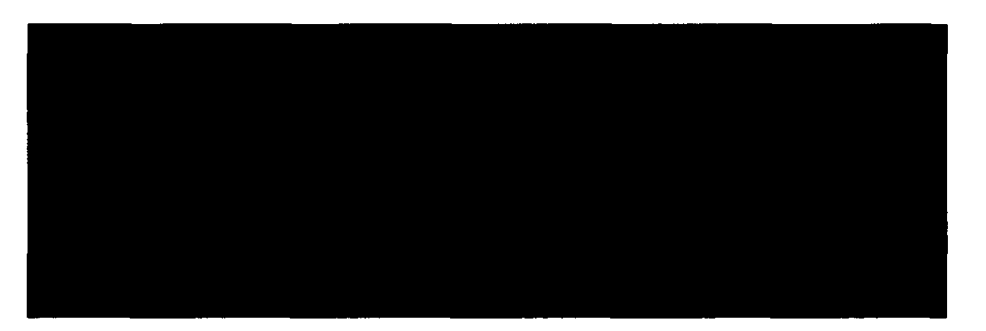

Рисунок 6.3.1 - Схема поверки модуля АДС УНЧ

6.3.1.2 Включить в сеть ИВК и рабочий эталон (тензокалибратор КЗ607) и прогреть их в течение одного часа. Установить на калибраторе напряжение, равным нулю.

6.3.1.3 Настроить режимы работы каналов:

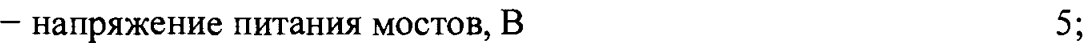

- значение несущей частоты, кГц

- верхний предел измеряемой величины U<sub>H</sub>, мВ/В  $1:$
- частота среза фильтра нижних частот Гер, Гц 500:

- компенсировать начальный разбаланс канала, используя органы балансировки «R» и «С».

6.3.1.4 Задать с тензокалибратора КЗ607 на вход канала модуля последовательно значения Uн, равными  $\pm$  1 мB/B и произвести их измерения. Результат опробования считается удовлетворительным, если данные измерения не отличаются от номинальных значений больше, чем на 0,5 % для верхнего предела измерения  $U_H = \pm 1$  мВ/В. Если это условие не выполняется, канал бракуют.

 $5:$ 

Примечание - Для получения отрицательных значений измеряемого сигнала необходимо переключателем «+», «-» на калибраторе К3607 сменить фазу несущей частоты на 180°.

6.3.1.5 Повторить операции п.п. 6.3.1.3 - 6.3.1.5 для опробования канала АДС УНЧ, установив режимы работы модуля:

- напряжение питания мостов, В  $10;$ 

10, 20. - значения несущей частоты, кГц

6.3.2 Определение основной приведенной погрешности

6.3.2.1 Подключить калибратор К3607 ко входу канала модуля АДС УНЧ в соответствии с рисунком 6.3.1.

6.3.2.2 Настроить режимы работы АДС УНЧ по п. 6.3.1.4.

6.3.2.3 Задавать последовательно от калибратора КЗ607 значения, указанные в таблице 6.3.1 и провести измерение для выбранного предела измерений.

Таблица 6.3.1

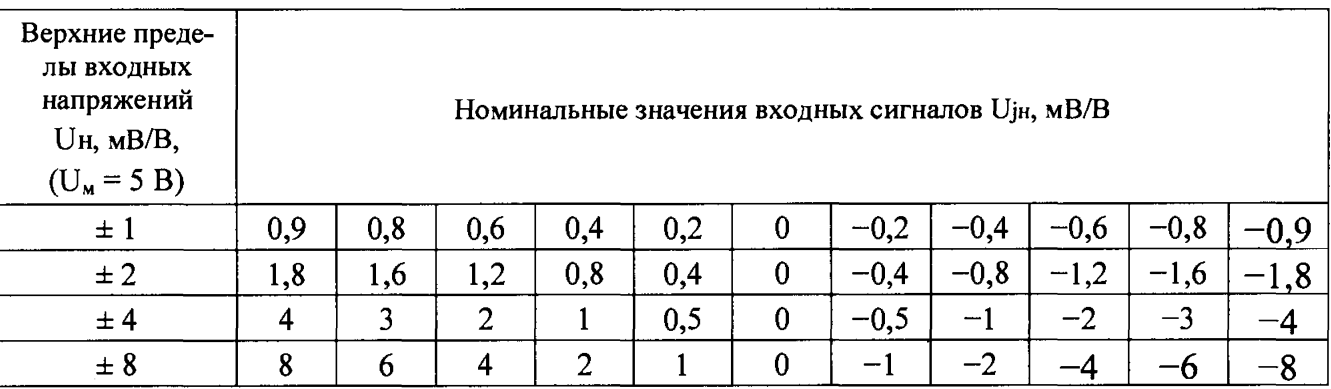

6.3.2.4 Основная приведенная погрешность у определяется из формулы:  $(6.3.1)$  $\gamma \leq \pm (\Delta / \mathrm{U}_{\mathrm{H}}) \cdot 100 \%$ ,

 $\Delta = (U_{i}^{H} - U_{i}^{H})$ , мВ/В – абсолютная погрешность измерения; где

і - номер поверяемой точки на диапазоне измерений;

U<sub>j</sub>н, мВ/В – номинальное значение входного сигнала в точке j;

U<sub>1</sub> изм, мВ/В – измеренное значение входного сигнала в точке *i*;

 $\gamma$  – основная приведенная погрешность каналов измерения, %;

U<sub>H</sub>, мB/B - нормирующее значение измеряемой величины, равное верхнему пределу измерений.

6.3.2.5 Значение основной приведенной погрешности у не должно превышать  $\pm$  0,5 %.

6.3.2.6 Определить основную приведенную погрешность на остальных пределах измерения модуля ADC УНЧ, задавая значения входного сигнала, приведенные в таблице 6.3.1. В качестве нормирующего применяется значение верхнего предела измерения. Данные измерения после обработки заносятся в таблицу вида 6.3.3.

6.3.2.7 Результаты поверки считаются удовлетворительными, если во всех проверяемых точках диапазона измерений основная приведенная погрешность не превышает предела допускаемого значения  $\pm$  0,5 %. При погрешности, превышающей значение  $\pm$  0,5 %, канал модуля ADC УНЧ бракуют.

6.3.2.8 Установить напряжение питания мостов равным 10 В и частоту несущей последовательно 10 и 20 кГц и повторить операции п.п.  $6.3.2.3 - 6.3.2.5$ .

Верхние пределы для напряжения питания мостов UM = 10 В приведены в таблице 6.3.2.

#### Таблица 6.3.2

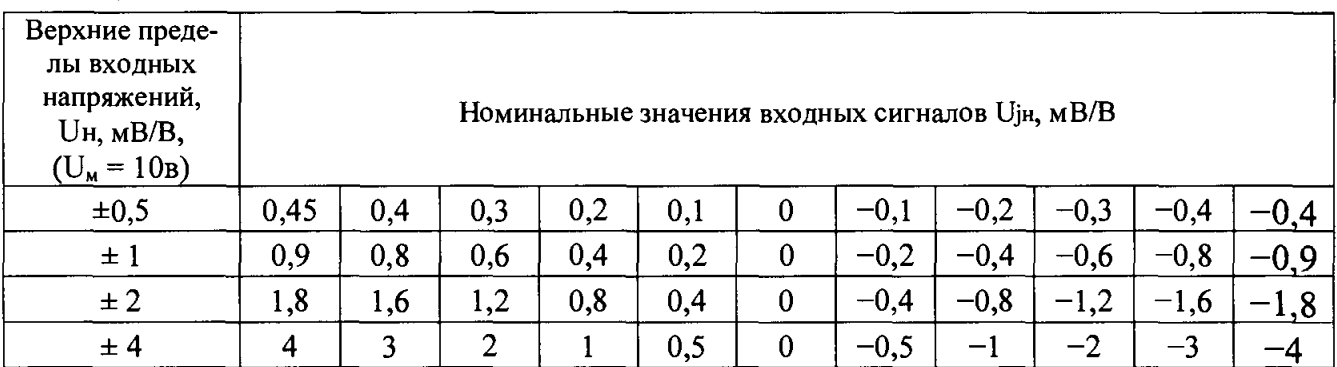

6.3.2.9 Протокол с результатами поверки канала модуля выводится в конце измерений в форме таблицы 6.3.3.

#### Таблица 6.3.3

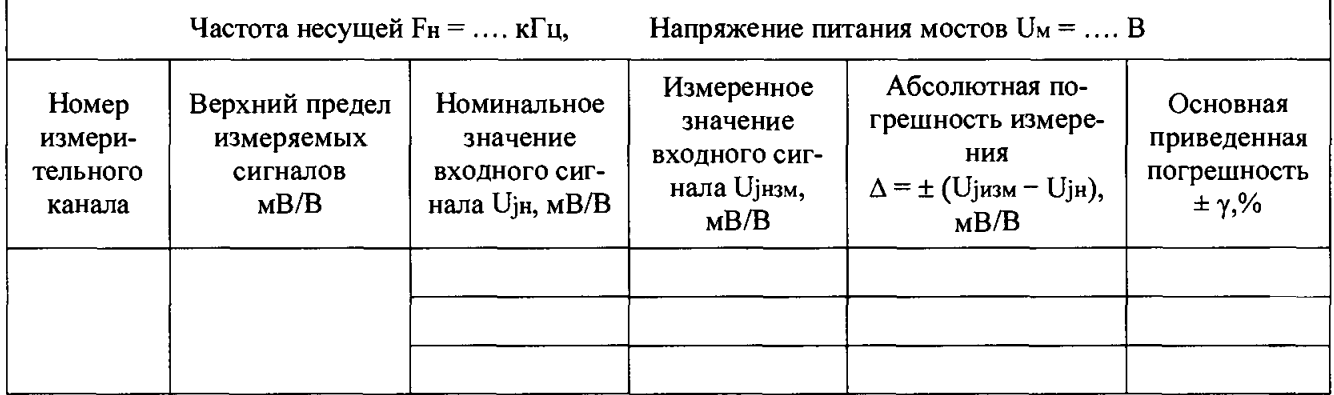

6.3.2.10 Результаты поверки считаются удовлетворительными, если во всех проверяемых точках диапазона измерений основная приведенная погрешность не превышает предела допускаемого значения  $\pm$  0,5 %. При погрешности, превышающей  $\pm$  0,5 %, канал модуля ADC УНЧ бракуют.

6.3.3 Определение относительной погрешности бч от неравномерности амплитудно-частотной характеристики (АЧХ) модуля ADC УНЧ

6.3.3.1 Собрать схему поверки в соответствии с рисунком 6.3.2.

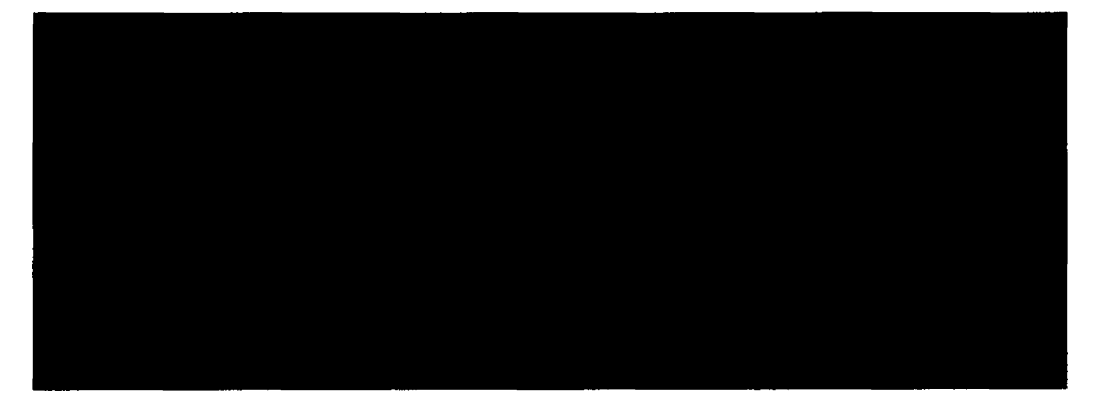

**Рисунок 6.3.2 - Схема для определения относительной погрешности 5ч от неравномерности амплитудно-частотной характеристики (АЧХ) модуля АДС УНЧ. Rl, R2 - резисторы типа С2-29 А -0,125 Вт - 10 кОм ± 0,05 %. R3 - магазин сопротивлений МСР-63, класс точности - 0,02. R3 = 0,03187 кОм**

**6.3.3.2 Установить на модуле:**

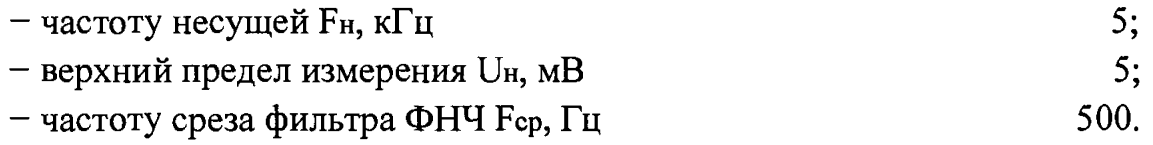

**6.3.3.3 Установить на выходе генератора напряжение 2,000 В (эффективное) с частотой** Fr-з **=** 5 **кГц. Напряжение с выхода делителя** U **=** 4 ,5 **мВ (амплитудное).**

**6.3.3.4 Регулируя частоту генератора в области частот близких к Fh = 5 кГц, добиться на выходе канала напряжения с частотой, близкой к нулю по форме выходного сигнала, наблюдаемого на мониторе.**

**6.3.3.5 Последовательно изменять частоту генератора** F ra **сначала в сторону** увеличения  $Fr_3 = F_H + \Delta F$ , а затем в сторону уменьшения относительно несущей **частоты** Fre **=** F h **- AF в пределах частоты среза фильтра** Fcp **= 500 Гц. Провести** измерения входного напряжения при каждом значении  $\Delta F$ .

**Значения разности частот ±** A F **в полосе пропускания фильтра приведены в таблице 6.3.4.**

**Таблица 6.3.4**

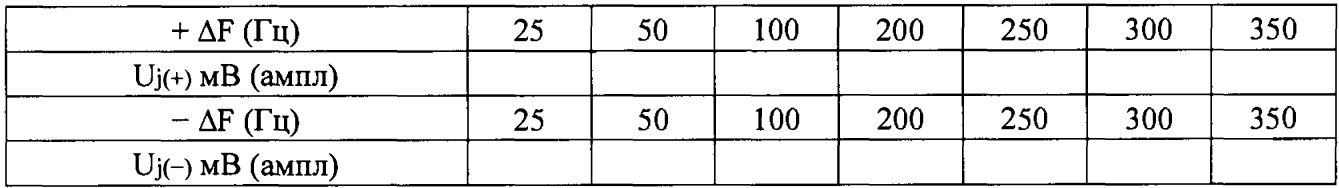

**6.3.3.6 Определить относительную погрешность** 6ч(+), **8ч(-) от неравномерности АЧХ по формуле 6.3.2 при каждом значении ± AF в полосе пропускания фильтра из выражений:**

$$
\delta_{\mathbf{u}(+)} = \frac{U_{j(+)} - U_{j(+)0,\mathbf{l}F_{\mathbf{q}P}}}{U_{j(+)0,\mathbf{l}F_{\mathbf{q}P}}} \times 100\%, \quad \delta_{\mathbf{u}(-)} = \frac{U_{j(-)} - U_{j(-)0,\mathbf{l}F_{\mathbf{q}P}}}{U_{j(-)0,\mathbf{l}F_{\mathbf{q}P}}} \times 100\% \tag{6.3.2}
$$

 $\delta$ ч(+),  $\delta$ ч(-) - значения относительной погрешности от неравномерности где АЧХ при  $F_{r3}$  >  $F_H$  и  $F_{r3}$  <  $F_H$ ;

 $U_{i}(+)$ ;  $U_{i}(-)$ ;  $U_{i}(+)0,1$  Fcp;  $U_{i}(-)0,1$  Fcp - значения напряжений, измеренных соответственно при значениях  $\pm \Delta F$ , приведенных в таблице 6.3.4 и  $\pm \Delta F = 0.1$  Fcp = 50  $\Gamma$ H.

Определить относительную погрешность бч от неравномерности АЧХ модуля АДС УНЧ из выражения 6.3.3. Результаты занести в протокол по форме таблицы 6.3.5.

$$
\delta \mathbf{y} = 0.5 [\delta \mathbf{y}(+) + \delta \mathbf{y}(-)]\%
$$
 (6.3.3)

Таблица 6.3.5

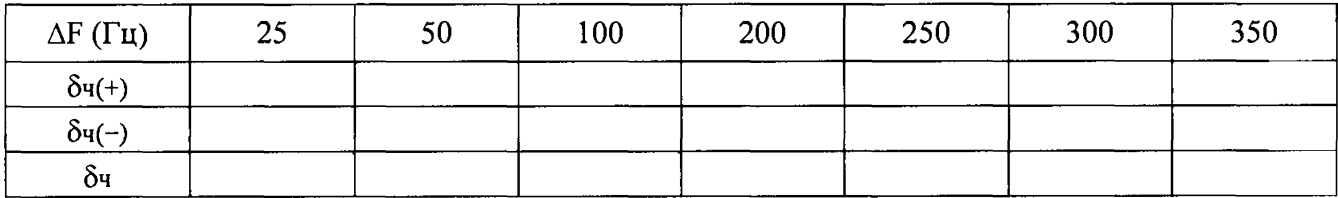

6.3.3.7 Повторить измерения по п.п. 6.3.3.3 – 6.3.3.5 для частот среза ФНЧ  $F_{cp}$  равных 1000 и 2000 Гц. Выбор значения разностной частоты  $\Delta F$  произвести в зависимости от частоты среза Fcp,  $\Delta F = \pm (0,1; 02; 0,3; 0,4; 0,5; 0,6; 0,7)$  Fcp. Частоту среза 5000 Гц устанавливают при частоте несущей 20 кГц. Определение погрешности от неравномерности АЧХ производить по п.6.3.3.6. Результаты измерения оформить в протоколы по форме таблицы 6.3.4.

Таблица 6.3.6

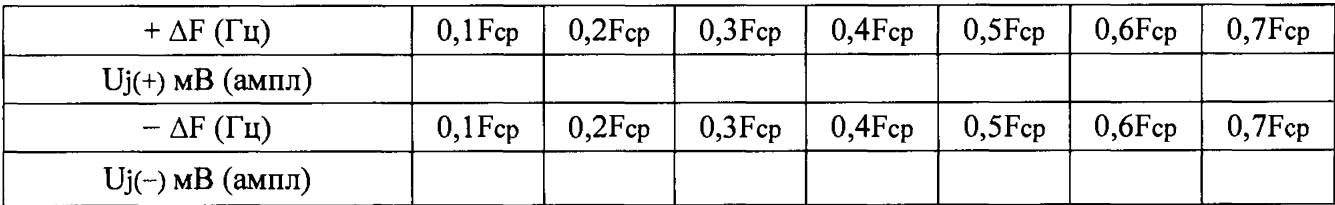

6.3.3.8 Значение относительной погрешности бч от неравномерности АЧХ не должно превышать значений  $\delta$ ч =  $\pm$  3 % до частоты среза 0,5 Fcp и  $\pm$  7 % до частоты среза 0,7 Fcp.

6.3.3.9 Определить погрешность от неравномерности АЧХ, повторив измерения по п.п. 6.3.3.3 – 6.3.3.7, для частот среза фильтра Fcp равными 500; 1000; 2000 и 5000 Гц, установив последовательно несущую частоту Fн равными 10 и 20 кГц. Частоту среза фильтра 5000 Гц устанавливают при частоте несущей 20 кГн.

6.3.3.10 Если измерения на всех каналах удовлетворяют требованиям пункта 6.3.3.8, то результаты поверки считаются положительными.

## 6.4 Модуль АDС УПТ

Назначение модуля - измерение напряжения в широкой полосе частот с выхода тензометрических мостов с питанием постоянным напряжением.

### 6.4.1 Опробование

При опробовании необходимо выполнить проверку функционирования молуля ADC УПТ в составе ИВК.

6.4.1.1 Собрать схему поверки модуля в соответствии с рисунком 6.4.1

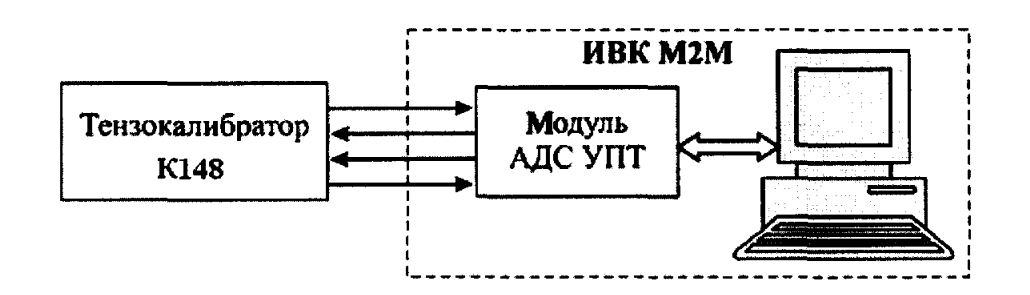

Рисунок 6.4.1 – Схема поверки модуля АДС УПТ

6.4.1.2 Включить ИВК и тензокалибратор и прогреть их в течение одного часа. 6.4.1.3 Установить на модуле АДС УПТ:

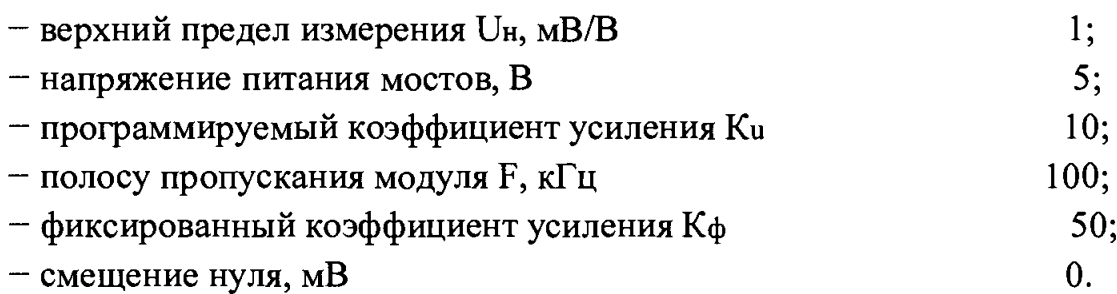

Примечание - выбор значения напряжения питания тензомостов и соотношения фиксированного и программируемого коэффициентов усиления для определения пределов измерения приведен в Руководстве по эксплуатации на модуль АДС УПТ - М1555.110.00РЭ.

6.4.1.4 Установить на модуле режим «Измерение»:

- сбалансировать канал;

- задать с тензокалибратора К148 на вход канала модуля последовательно значения U<sub>BX</sub> равными 0,9 мB/B, нуль и минус 0,9 мB/B, где U<sub>H</sub> = 2 мB/B - нормирующее значение входного сигнала на выбранном пределе измерения.

Величина измеренного выходного сигнала не должны отличаться от заданных значений, больше чем на  $\pm$  0,5 %.

6.4.2 Определение основной приведенной погрешности модуля ADC УПТ

6.4.2.1 Выполнить подготовку к измерениям согласно п.п. 6.4.1.1 – 6.4.1.3.

6.4.2.2 Выбрать верхний предел измерения равным 1 мВ/В, сбалансировать канал, задать с тензокалибратора значения сигнала, указанные в таблице 6.4.1 и провести измерения.

#### Таблица 6.4.1

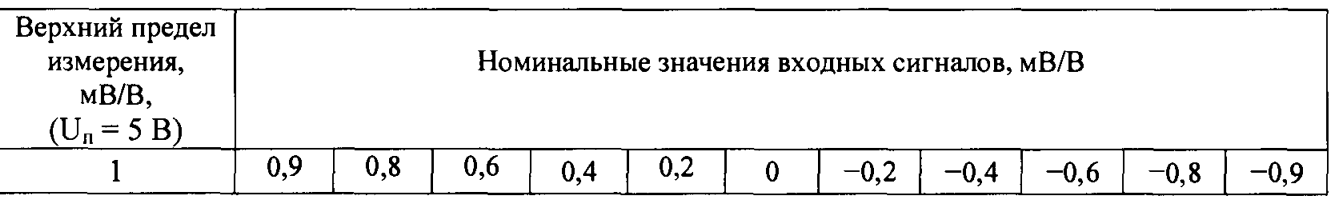

Данные измерений после обработки занести в таблицу 6.4.2.

Таблица 6.4.2

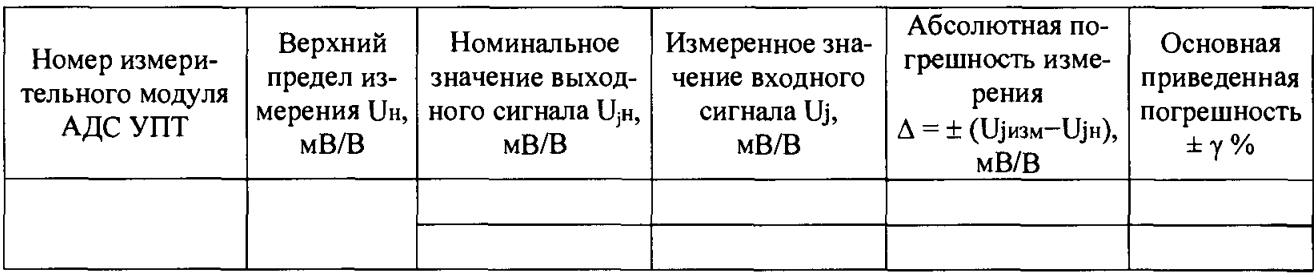

6.4.2.3 Определить основную приведенную погрешность у из формулы:  $\gamma = (\Delta / U_H) \cdot 100 \%$ ,  $(6.4.1)$ 

 $\Delta = \pm (U_{\text{iH3M}} - U_{\text{JH}})$ , мВ/В – абсолютная погрешность измерения; где

Uјн, мВ/В - номинальное значение выходного сигнала;

U<sub>i</sub>, мB/B - измеренное значение выходного сигнала;

і - номер измеренного значения входного сигнала;

U<sub>H</sub>, мB/B - нормирующее значение измеряемой величины, равное верхнему пределу измерений указанное в таблице 6.4.1.

6.4.2.4 Результаты поверки считаются удовлетворительными, если во всех проверяемых точках диапазона измерений основная приведенная погрешность не превышает предела допускаемого значения  $\pm$  0,5 %. При погрешности, превышающей значение  $\pm$  0.5 %, канал модуля ADC УПТ бракуют.

6.4.2.5 Определить основную приведенную погрешность на остальных пределах измерения модуля ADC УПТ, задавая значения входного сигнала, приведенные в таблице 6.4.3. В качестве нормирующего сигнала применяется значение верхнего предела измерений. Данные измерения после обработки заносятся в таблицу вида 6.4.2.

**Таблица 6.4.3**

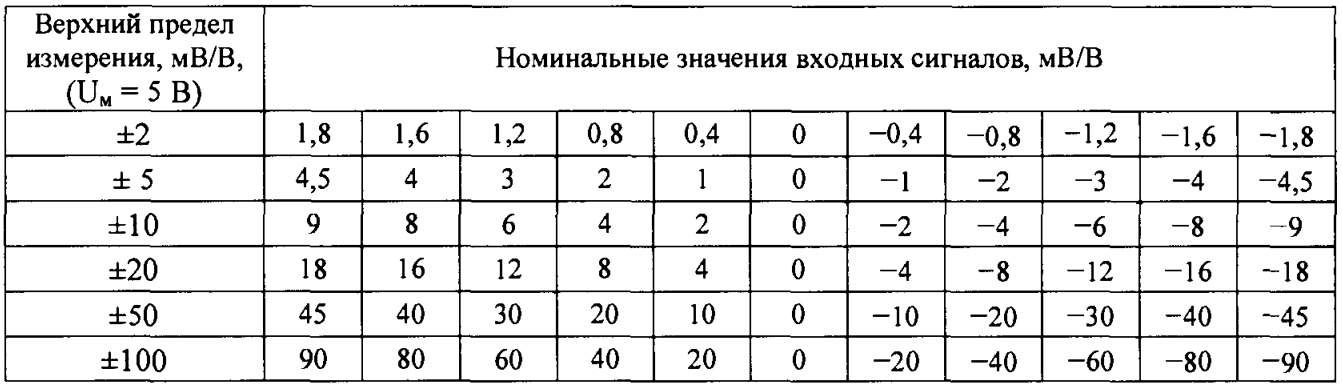

6.4.2.6 Установить на модуле напряжение питания мостов  $U_M = 10 B$ . Опре**делить основную приведенную погрешность на верхних пределах измерения, указанных в таблице 6.4.4, по методике, приведенной в п.6.4.2.3.**

**Таблица 6.4.4**

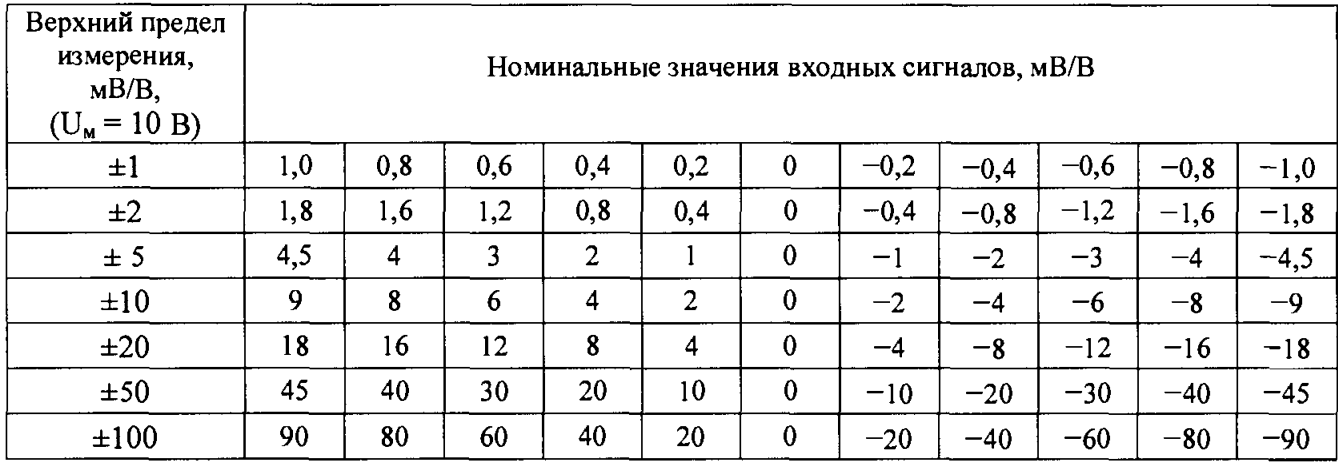

**6.4.2.7 Результаты поверки считаются удовлетворительными, если они соответствуют требованиям п.6.4.2.3 и 6.4.2.4.**

**6.4.3 Определение относительной погрешности от неравномерности амплитудно-частотной характеристики (АЧХ) модуля ADC УПТ**

#### 6.4.3.1 Собрать схему поверки в соответствии с рисунком 6.4.2.

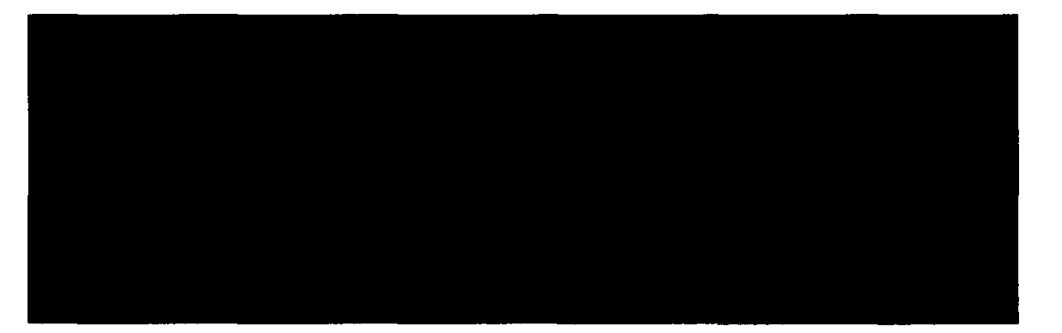

Рисунок 6.4.2- Схема определения относительной погрешности бчот неравномерности амплитудно-частотной характеристики (АЧХ) модуля АДС УПТ. R1, R2 – резисторы типа C2-29 A – 0,125 Br – 10 кОм  $\pm$  0,05 %. R3 – магазин сопротивлений МСР-63, класс точности – 0,02. R3 = 0,03187 кОм

6.4.3.2 Установить параметры модуля АДС УПТ по п 6.4.1.3. Задать на вход делителя напряжения с генератора  $\Gamma$ 3-110 переменное напряжение 2 В (эффективное) в диапазоне частот от 0,020 до 135 кГц на фиксированных частотах, приведенных в таблице 6.4.3 и зарегистрировать измеренное напряжение U Напряжение с выхода делителя напряжения определяется как 0,9  $U_H = 4.5$  мВ (амплитудное).

Таблица 6.4.3

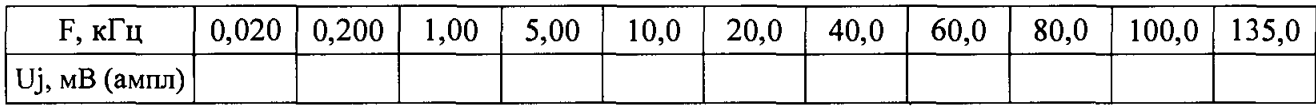

6.4.3.3 Определить относительную погрешность от неравномерности АЧХ по формуле:

$$
\delta_{\rm v} = \frac{U_{j_{\rm HSM}} - U_{j_{\rm HSM}} \, \frac{1}{1, 0 \, \kappa T \, \mu}}{U_{j_{\rm HSM}} \, \frac{1}{1, 0 \, \kappa T \, \mu}} \cdot 100 \, \%
$$
\n(6.4.2)

 $\delta$ ч – относительная погрешность от неравномерности АЧХ; где

соответственно  $U<sub>IM3M</sub>$  $U$ јизм $1,0$ кГц  $\overline{\phantom{m}}$ напряжение, измеренное на  $\mathbf{B}$ таблице 6.4.3. B частотах, указанных качестве нормирующего напряжения следует брать напряжение, измеренное на частоте 1 кГц.

Максимальная погрешность от неравномерности АЧХ должна быть не более 20 % – на частоте 100 кГц и не более 30 % – на частоте 135 кГц.

6.4.3.4 Повторить измерения по п.п. 6.4.3.1 для частот среза встроенного ФНЧ модуля ADC УПТ Fcp = 1; 5; 10; 20 кГц. Выбор частоты входного напряжения с генератора производить в зависимости от частоты среза фильтра нижних частот  $F_{r3} = (0,1; 0,2; 0,3; 0,4; 0,5; 0,6; 0,7)$  Гер. Определение погрешности от неравномерности АЧХ производить как в п.п. 6.4.3.2 относительно измеренного

значения напряжения U<sub>j</sub> изм на частоте  $F_r = 0,1$  F<sub>cp</sub>. Результаты измерения занести в таблицу 6.4.4.

Значение относительной погрешности бч от неравномерности АЧХ модуля АDC УПТ при работе с фильтром нижних частот не должно превышать на всех частотах  $\delta$ ч =  $\pm$  3 % – до частоты среза фильтра 0.5 Fcp и не более  $\pm$  5 % – до частоты среза 0,7 Fcp.

6.4.3.5 Если измерения на всех каналах удовлетворяют требованиям пункта 6.4.3.2, то результаты поверки считаются положительными.

#### Таблица 6.4.4

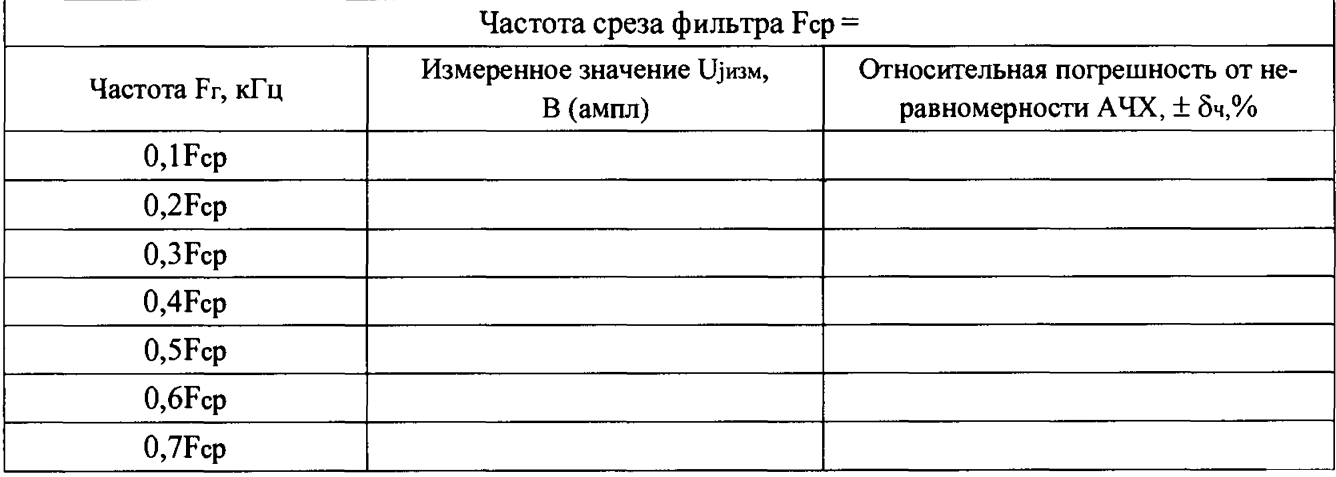

### 6.5 Модуль АDC64

Назначение модуля - измерение напряжений с источников сигналов с однополюсным и дифференциальным выходами.

### 6.5.1 Опробование

При опробовании необходимо выполнить проверку функционирования каналов модуля ADC64 в составе ИВК.

6.5.1.1 Опробование каналов модуля АDC64 с однополюсным входом

6.5.1.1.1 Собрать схему поверки первого канала первого мезонина модуля в соответствии с рисунком 6.5.1 а для однополюсного включения (32 канала на каждом из двух мезонинов). Включить в сеть ИВК и рабочий эталон - калибратор FLUKE-9100Е и прогреть их в течение одного часа.

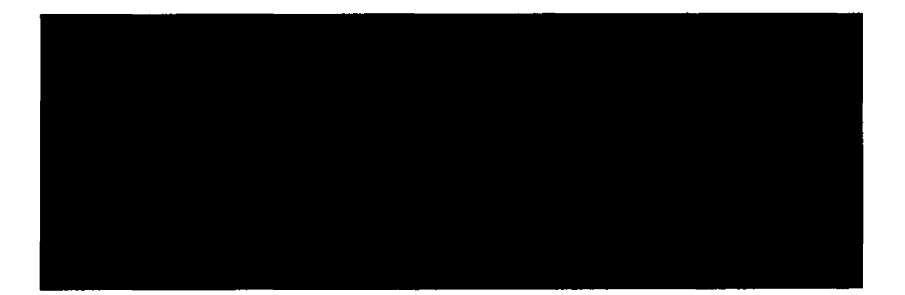

**Рисунок 6.5.1а- Схема опробования и поверки канала модуля ADC64 с однополюсным входом**

**6.5.1.1.2 Задать от калибратора FLUKE-9100E на вход поверяемого канала модуля последовательно значения напряжения** Ubx, **равными плюс 0,9** Uh, **нуль и минус 0,9** Uh, **где** Uh **= ± (10; 5; 2; 1) В - нормирующее значение входного напряжения на выбранном пределе измерения.**

**6.5.1.1.3 Выполнить опробование остальных каналов модуля на каждом из двух мезонинов.**

**6.5.1.1.4 Результат опробования считается удовлетворительным, если значения измеренного напряжения отличаются от номинальных значений меньше, чем на ± 0,03 %.**

**6.5.1.2 Опробование каналов модуля ADC64 с дифференциальным входом**

**6.5.1.2.1 Собрать схему поверки первого канала первого мезонина модуля в соответствии с рисунком 6.5.16 для дифференциального включения (16 каналов** на каждом из двух мезонинов). Включить в сеть *ИВК* и рабочий эталон - калиб**ратор FLUKE-9100E и прогреть их в течение одного часа.**

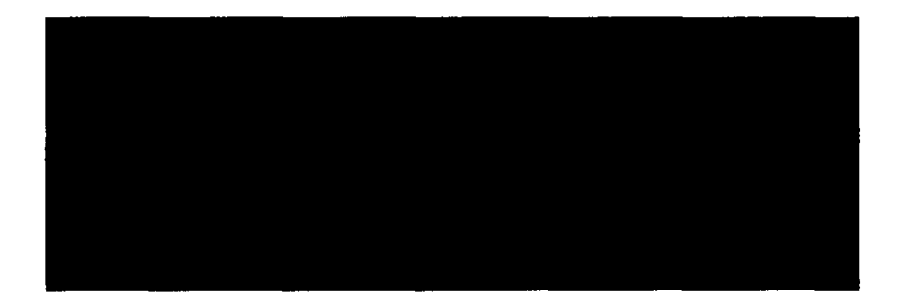

**Рисунок 6.5.16 - Схема опробования и поверки канала модуля ADC64 с дифференциальным входом**

**6.5.1.2.2 Задать от калибратора FLUKE-9100E на вход поверяемого канала модуля последовательно значения напряжения** Ubx, **равными плюс 0,9** Uh, **нуль и** минус 0,9  $U_H$  B, где  $U_H$  =  $\pm$  (10; 5; 2; 1) В - нормирующее значение входного **напряжения на выбранном пределе измерения.**

**6.5.1.2.3 Выполнить опробование остальных каналов на каждом из двух мезонинов модуля.**

**6.5.1.2.4 Результат опробования считается удовлетворительным, если значения измеренного напряжения отличаются от заданных значений меньше, чем на ± 0,03 %.**

6.5.2 Определение основной приведенной погрешности

6.5.2.1 Определение основной приведенной погрешности каналов модуля ADC64 с однополюсным входом

6.5.2.1.1 Собрать схему измерения для первого канала первого мезонина в соответствии с рисунком 6.5.1а. Установить на модуле верхний предел измерений  $U_H = \pm 1,0 B$ .

6.5.2.1.2 Подать на вход канала от калибратора FLUKE-9100E напряжения, значения которых устанавливают в последовательности, указанной в таблице 6.5.1, и произвести их измерение.

#### Таблица 6.5.1

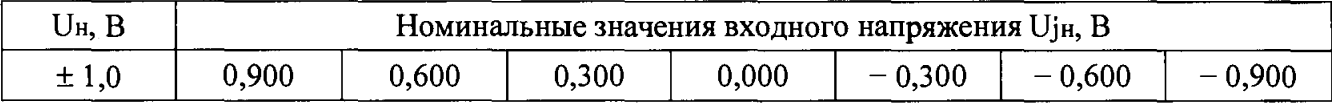

6.5.2.1.3 Основная приведенная погрешность измерения у определяется из формулы:

$$
\gamma = \pm \left( \Delta / \mathrm{U}_{\mathrm{H}} \right) \cdot 100\,\%,\tag{6.5.1}
$$

где  $\Delta$  =  $\pm$  (U<sub>j</sub><sub>H3M</sub> – U<sub>j</sub><sub>H</sub>), B– абсолютная погрешность измерения;

Ujн, В - номинальное значение входного напряжения;

Uјнзм, B- измеренное значение входного напряжения;

J - номер поверяемой точки на диапазоне измерений;

U<sub>н</sub>, в - нормирующее значение входного напряжения;

Предел допускаемой основной приведенной погрешности каналов измерения напряжения  $\gamma = \pm 0.03$  %.

6.5.2.1.4 Повторить измерения п.п. 6.5.2.1.1 – 6.5.2.1.3 на остальных пределах измерения, устанавливая номинальные значения в соответствии с таблицей  $6.5.2.$ 

Таблица 6.5.2

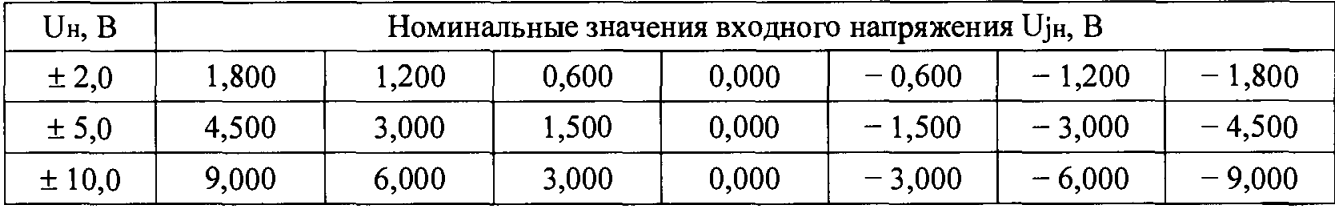

6.5.2.1.5 Повторить измерения на остальных каналах первого и второго мезонинов модуля ADC64.

6.5.2.1.6 Протокол с результатами поверки каждого канала модуля для заданного предела измерений выводится в конце измерений в форме таблицы 6.5.3.

Таблица 6.5.3

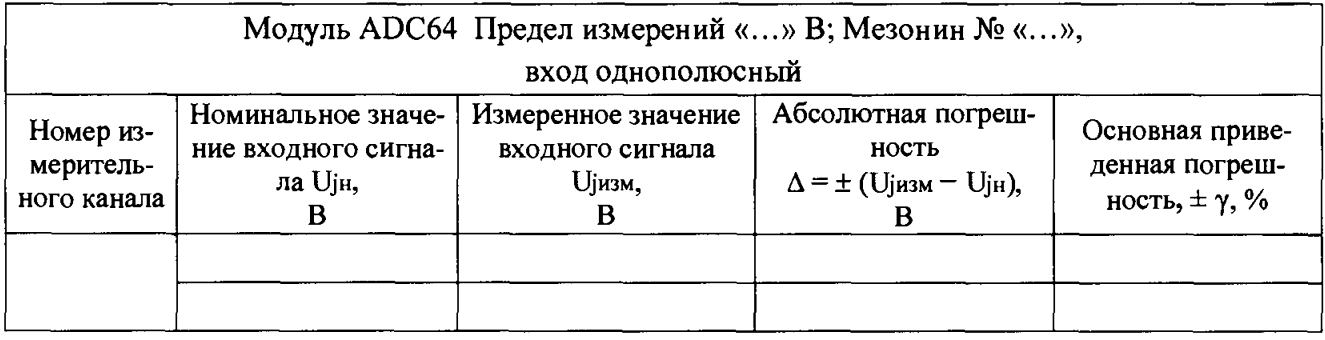

6.5.2.1.7 Результаты поверки считаются удовлетворительными, если во всех проверяемых точках диапазона измерений основная приведенная погрешность не превышает предела допускаемого значения  $\pm$  0,03 %. Если приведенная погрешность больше значения  $\pm$  0,03 %, то канал бракуется.

6.5.2.2 Определение основной приведенной погрешности каналов модуля ADC64 с дифференциальным входом

6.5.2.2.1 При поверке модуля ADC64 в режиме с дифференциальными входами использовать схему соединения, представленную на рисунке 6.5.16.

Опробование и определение основной приведенной погрешности производится по методике п.п. 6.5.2.1.2 – 6.5.2.1.7 для каждого из двух мезонинов модуля.

## 6.6 Модуль ADC32

Назначение модуля - измерение с высоким быстродействием напряжения положительной полярности.

6.6.1 Опробование

При опробовании необходимо выполнить проверку функционирования каналов модуля ADC32 в составе ИВК.

6.6.1.1 Собрать схему поверки канала модуля ADC32 в соответствии с рисунком 6.6.1.

Включить ИВК и рабочий эталон-калибратор FLUKE-9100E в сеть и прогреть их в течение одного часа.

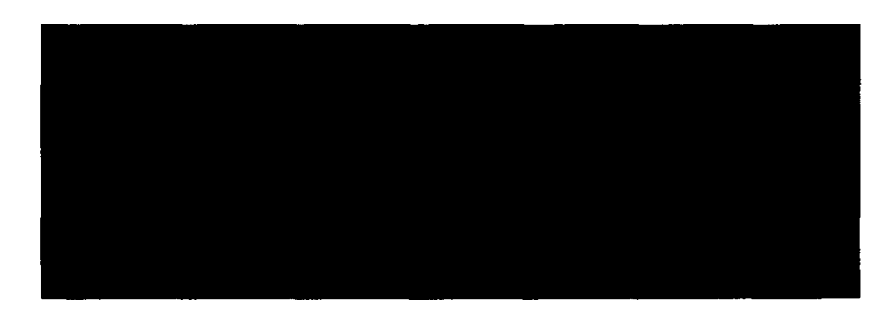

Рисунок 6.6.1 - Схема опробования и поверки модуля ADC32

6.6.1.2 Подать на вход первого канала первого мезонина модуля ADC32 от калибратора FLUKE-9100E последовательно значения входного напряжения равными нулю и 5 В и произвести измерения.

6.6.1.3 Провести опробование всех 32-х каналов на двух мезонинах модуля.

6.6.1.4 Результат опробования считается удовлетворительным, если значение измеренного напряжения Uизм с учетом начального сдвига нуля составляет  $U_{H3M} = (5 \pm 0.01) B.$ 

6.6.2 Определение основной приведенной погрешности каналов модуля ADC32

6.6.2.1 Собрать схему измерения подключив первый канал первого мезонина в соответствии с рисунком 6.6.1.

6.6.2.2 Подать на вход канала последовательность напряжений от калибратора FLUKE-9100E в соответствии с таблицей 6.6.1 и произвести их измерение. Таблица 6.6.1

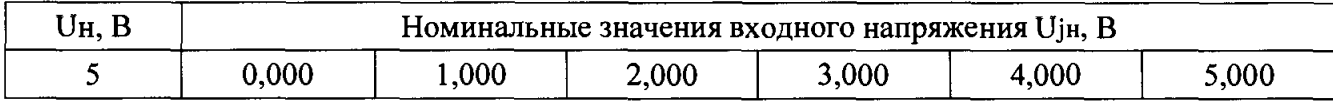

6.6.2.3 Основная приведенная погрешность измерения у определяется из формулы:

$$
\gamma = \pm \left( \Delta / \text{U}_{\text{H}} \right) \cdot 100\,\%,\tag{6.5.1}
$$

 $\Delta$  =  $\pm$  (U<sub>j</sub><sub>BM</sub> – U<sub>jH</sub>), B- абсолютная погрешность измерения; где

Ujн, в - номинальное значение входного напряжения;

Uјизм, B - измеренное значение входного напряжения постоянного тока;

і - номер поверяемой точки на диапазоне измерений;

 $U_H = 5,000 B -$ нормирующее значение измеряемой величины, равное верхнему пределу измерений.

Допускаемая основная приведенная погрешность не должна превышать значения  $\gamma = \pm 0.05 \%$ .

6.6.2.4 Повторить п.п. 6.6.2.2 – 6.6.2.3 на остальных каналах первого и второго мезонинов модуля ADC32.

6.6.2.5 Протокол с результатами поверки каждого канала модуля выводится в конце измерений в форме таблицы 6.6.2.

#### Таблица 6.6.2

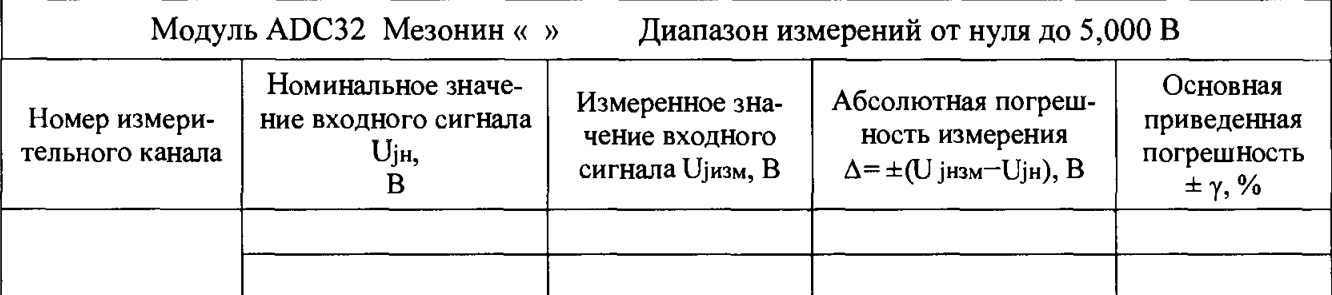

**6.6.2.6 Результаты поверки считаются удовлетворительными, если во всех проверяемых точках диапазона измерений основная приведенная погрешность не превышает предела допускаемого значения** *±* **0,05 %. Если приведенная погрешность больше значения** *±* **0,05 %, то канал бракуется.**

## **6.7 Модуль FDC16**

**Назначение модуля - измерение частоты переменного напряжения в диапазоне от 0,004 до 1 • 106 Гц.**

## **6.7.1 Опробование**

**При опробовании необходимо выполнить проверку функционирования каналов модуля FDC16 в составе ИВК.**

**6.7.1.1 Собрать схему поверки первого канала первого мезонина модуля FDC16 в соответствии с рисунком 6.7.1.**

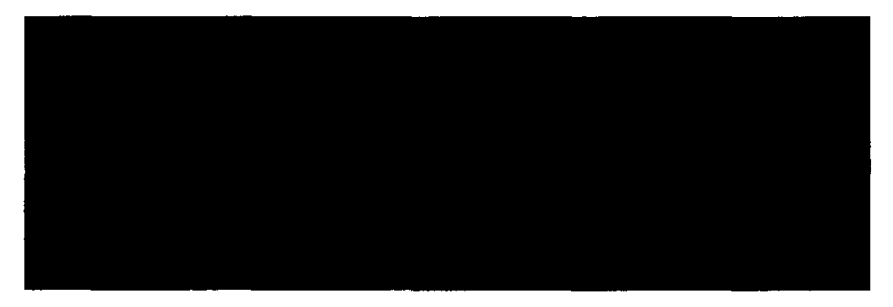

Рисунок 6.7.1–Схема опробования и поверки модуля FDC16

**6.7.1.2 Включить в сеть ИВК, генератор ГСС-10 и прогреть их в течение одного часа. Установить генератор в режим МЕАНДР, уровень выходного напряжения - «ТТЛ».**

**Установить на модуле код диапазона измеряемых частот - «8».**

**6.7.1.3 Установить на генераторе частоту F = 100 Гц. Произвести измерение частоты на первом канале первого мезонина модуля FDC16.**

**6.7.1.4 Произвести измерение частоты на остальных каналах первого мезонина.**

**6.7.1.5 Выполнить опробование каналов на втором мезонине модуля FDC16,**

**6.7.1.6 Результат опробования считается удовлетворительным, если значение измеренной частоты составляет (100** *±* **0,005) Гц.**

**6.7.2 Определение основной приведенной погрешности каналов модуля FDC16**

**6.7.2.1 Собрать схему измерения в соответствии с рисунком 6.7.1. Подключить к выходу генератора первый канал первого мезонина модуля. Установить** генератор в режим «МЕАНДР», уровень выходного напряжения - «ТТЛ». Вклю**чить в сеть ИВК, генератор ГСС-10 и прогреть их в течение одного часа.**

**Установить на модуле код диапазона измеряемых частот - «8».**

6.7.2.2 Последовательно задавать с генератора ряд частот в соответствии с таблицей 6.7.1 и регистрировать соответствующее значение частоты на поверяемом канале.

Таблица 6.7.1

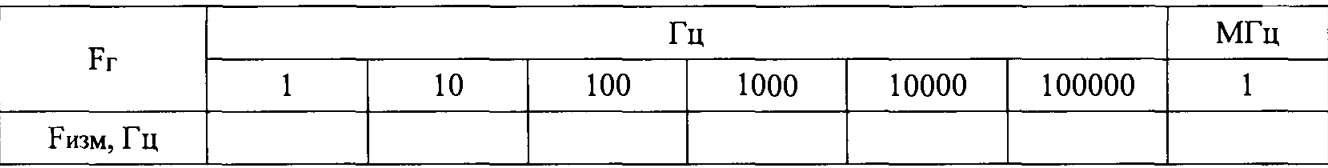

6.7.2.3 Основная приведенная погрешность измерения на канале модуля FDC16 определяется по формуле $(F_t)$ :

> $\gamma = \pm (\Delta / \mathrm{F} \cdot \mathrm{F}) \cdot 100 \%$ ,  $(6.7.1)$

где  $\Delta$  - абсолютная погрешность измерения:

> $(6.7.2)$  $\Delta$  =  $\pm$  (F<sub>изм</sub> – F<sub>r</sub>),  $\Gamma$ <sub>u</sub>

Fr, Гц - верхняя граница диапазона генератора;

Ризм, Гц - частота, измеренная на поверяемом канале модуля FDC16.

Допускаемая основная приведенная погрешность у не должна превышать значения  $\pm$  0,005 %.

6.7.2.4 Выполнить измерения на остальных каналах каждого из двух мезонинов модуля FDC16.

6.7.2.5 Протокол с результатами поверки каждого канала модуля выводится в конце измерений в форме таблицы 6.7.2.

Таблица 6.7.2

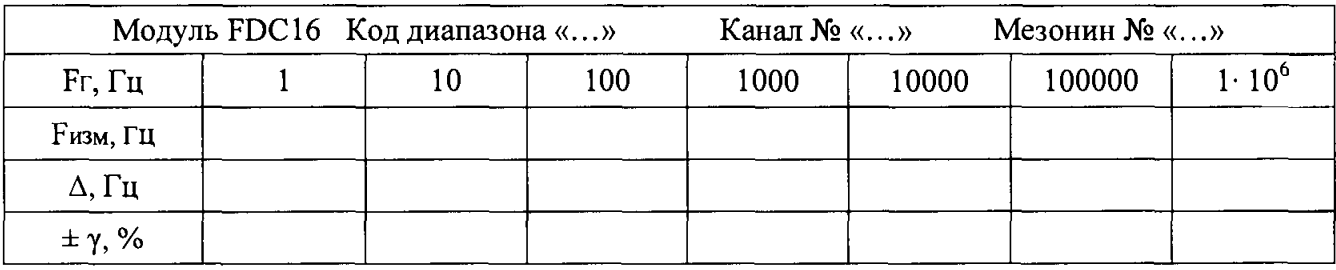

6.7.2.6 Результаты поверки считаются удовлетворительными, если во всех проверяемых точках диапазона измерений основная приведенная погрешность не превышает предела допускаемого значения  $\pm$  0,005 %. Если приведенная погрешность больше значения  $\pm$  0,005 %, то канал бракуется.

Примечание - Поверка модуля FDC16, приведенная выше, рекомендуется при использовании в наиболее типичном для большинства применений диапазоне частот.

При необходимости поверить модуль FDC16 на других диапазонах частот следует:

- выбрать нужный код диапазона измерений от нуля до 15 из таблицы 6.7.4;

- выбрать номер канала измерений от нуля до 7;

- установить на генераторе минимальную частоту Fгмин, соответствующую значению выбранного кода измерений, указанному в таблице 6.7.3.

#### Таблица 6.7.3

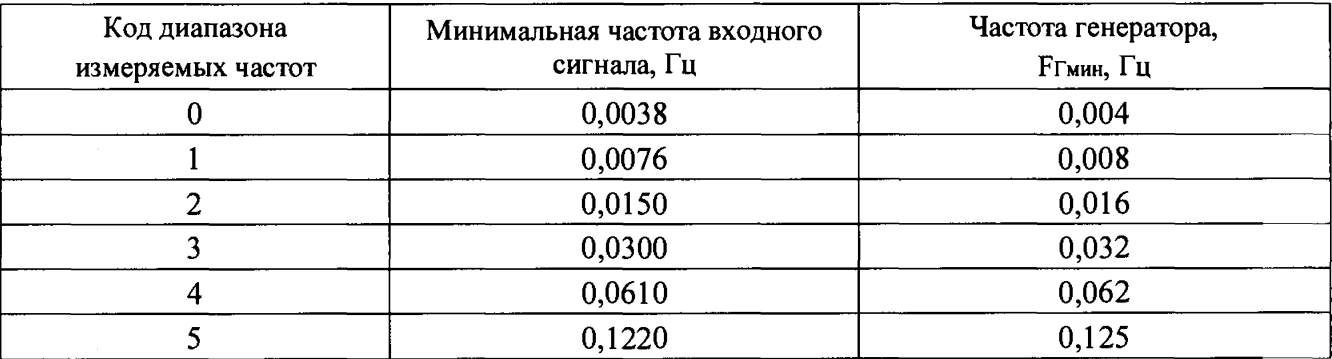

### Продолжение таблицы 6.7.3

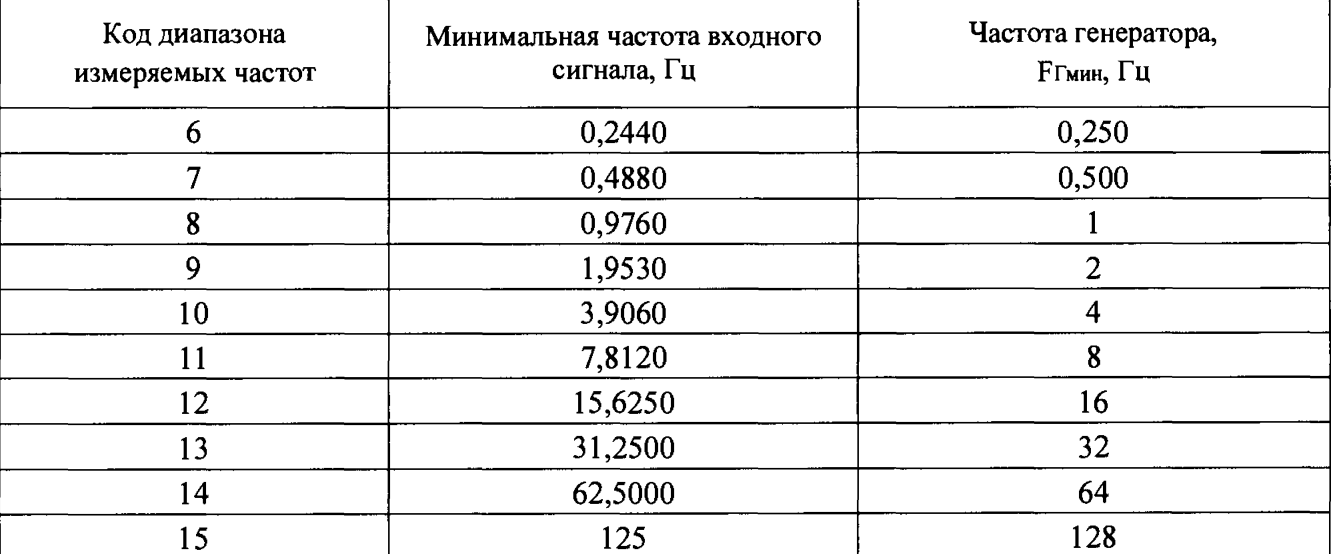

Задать с генератора последовательно ряд частот, значения которых определять, как  $F\Gamma = F\Gamma_{MHH} \cdot K$ , где  $K - 1$ ; 10; 100; 1000; 10000.

Протокол с результатами поверки каждого канала модуля выводится в конце измерений в форме таблицы 6.7.3.

Если приведенная погрешность превышает значения  $\pm 0.005\%$ , - канал бракуется.

### 6.8 Модуль RDC32

Назначение модуля - измерение температуры с термометров сопротивлений, соединенными по трехпроводной схеме.

### 6.8.1 Опробование

При опробовании необходимо выполнить проверку функционирования модуля RDC32 в составе ИВК.

**6.8.1.1 Собрать схему поверки модуля RDC32 в соответствии с рисунком 6.8.1.**

**Включить в сеть ИВК и прогреть его в течение одного часа.**

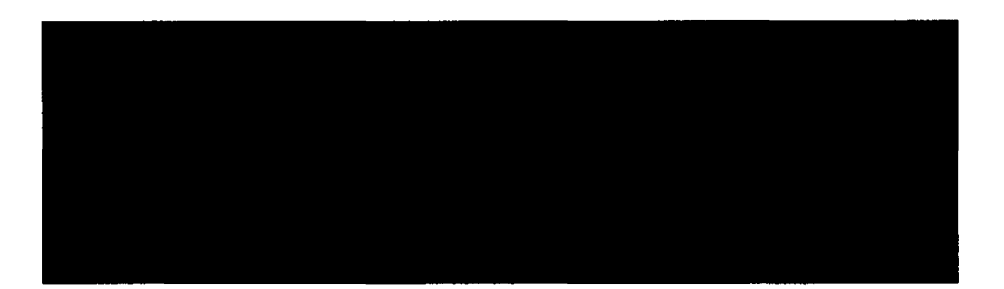

**Рисунок 6.8.1- Схема опробования и поверки канала модуля RDC32 для работы с терморезистором, соединенным по трёхпроводной схеме**

**6.8.1.2 Установить на вход первого канала первого мезонина модуля с магазина сопротивлений ММЭС Р3026-2 последовательно значения сопротивлений равными 100 и 140 Ом и провести измерения. Разница в измеренных значениях сопротивления с учетом начального сдвига нуля должна составлять 40 Ом.**

**6.8.1.3 Выполнить опробование остальных каналов на четырёх мезонинах модуля RDC32.**

**6.8.1.4 Результат опробования считается удовлетворительным, если значе**ние разницы в измеренных значениях сопротивления  $\text{R}_{\text{H3M}} = (40 \pm 0.04) \text{ Om}$ .

**6.8.2 Определение основной приведенной погрешности**

**6.8.2.1 Собрать схему измерения в соответствии с рисунком 6.8.1.Установить на образцовом магазине сопротивлений ММЭС Р3026-2 значение сопротивления равным 100 Ом.**

**6.8.2.2 Задать последовательно с магазина сопротивлений ММЭС Р3026-2 на вход первого канала первого мезонина модуля RDC32 значения сопротивления в соответствии с таблицей 6.8.1 и произвести их измерение.**

**Таблица 6.8.1**

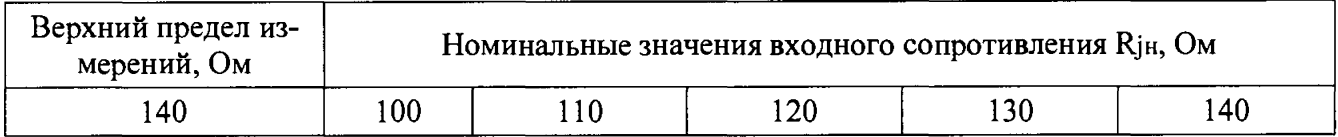

**6.8.2.3 Основная приведенная погрешность у определяется из формулы:**

$$
\gamma = \pm \left( \Delta / \mathrm{R}_{\mathrm{H}} \right) \cdot 100 \, \%
$$
\n(6.8.1)

$$
\Gamma\mathrm{I\!I} e
$$

**где А = ± (RJh3m—**R j h ) , **Ом-абсолютная погрешность каналов измерения сигналов термометров сопротивления;**

**RjH,** Ом **- номинальное значение сопротивления входного сигнала;** RjH3M, Ом **- измеренное значение сопротивления входного сигнала;** і - номер поверяемой точки на диапазоне измерений;

 $R_H = 140$ , Ом – нормирующее сопротивление терморезистора.

Допускаемая основная приведенная погрешность у не должна превышать значения  $\pm 0.1\%$ .

6.8.2.4 Выполнить измерения на остальных каналах каждого из четырёх мезонинов модуля RDC32.

6.8.2.5 Протокол с результатами поверки каждого канала модуля выводится в конце измерений в форме таблицы 6.8.2.

Таблица 6.8.2

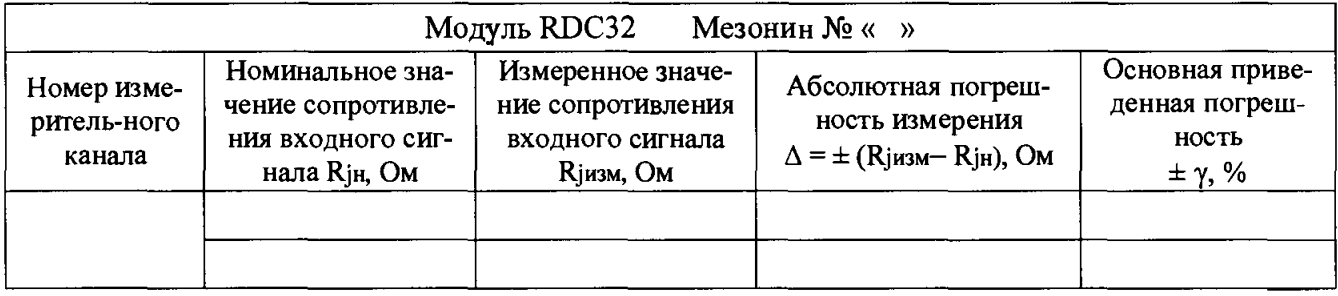

6.8.2.6 Результаты поверки считаются удовлетворительными, если во всех проверяемых точках диапазона измерений основная приведенная погрешность не превышает предела допускаемого значения  $\pm$  0,1 %.

### 6.9 Модуль IDC32

Назначение модуля - измерение напряжений и токов положительной полярности. Исполнение модуля имеет несколько модификаций, предназначенных для работы с различными типами входных сигналов: источники тока в диапазонах от нуля до 20 мА и от нуля до 5 мА, источники постоянного напряжения – от нуля до 20 мВ и от нуля до 2 В.

Опробование и поверка характеристик выполняется для модификации модуля, указанных пользователем (98149РЭ, таблица 2)

6.9.1 Опробование

При опробовании необходимо выполнить проверку функционирования модуля IDC32 в составе ИВК.

6.9.1.1 Опробование каналов модуля IDC32 при работе с источником тока в диапазоне от нуля до 5 мА (модификация  $98149-1)$ 

6.9.1.1.1 Собрать схему в соответствии с рисунком 6.9.1.

Включить ИВК и рабочий эталон-калибратор FLUKE-9100E в сеть и прогреть в течение одного часа.

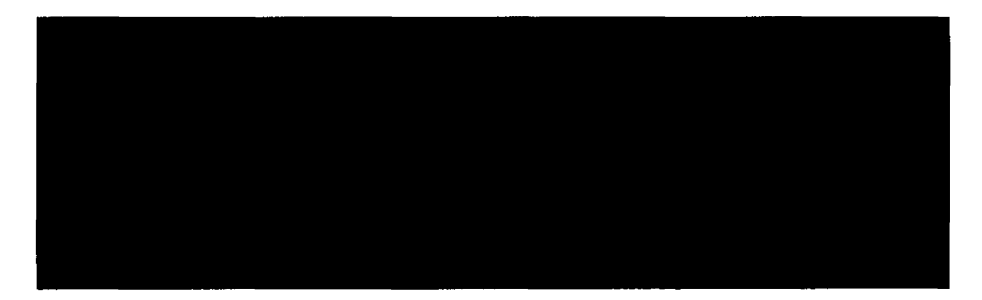

**Рисунок 6.9.1 - Схема опробования и поверки канала модуля IDC32 всех модификаций**

**6.9.1.1.2 Подать на вход первого канала первого мезонина модуля IDC32 от калибратора последовательно значения входного тока нуль и 5 мА и провести измерения.**

**6.9.1.1.3 Выполнить опробование остальных семи каналов в первом мезонине модуля.**

**6.9.1.1.4 Выполнить опробование каналов в остальных трёх мезонинах модуля.**

**6.9.1.1.5 Результат опробования считается удовлетворительным, если значение измеренного тока составляет (5 ± 0,005) мА.**

**6.9.1.2 Опробование каналов модуля IDC32 при работе с источником постоянного тока в диапазоне от нуля до 20 мА**

**6.9.1.2.1 Собрать схему в соответствии с рисунком 6.9,1.**

**Включить в сеть ИВК и рабочий эталон-калибратор FLUKE -9100Е и прогреть их в течение одного часа.**

**6.9.1.2.2 Подать на вход первого канала первого мезонина модуля IDC32 с тензокалибратора последовательно значения входного тока нуль и 20 мА и провести измерения.**

**6.9.1.2.3 Выполнить опробование остальных семи каналов в первом мезонине модуля.**

**6.9.1.2.4 Выполнить опробование всех каналов в остальных трёх мезонинах модуля.**

**6.9.1.2.5 Результат опробования считается удовлетворительным, если значение измеренного тока составляет** 1изм = (20 ± 0,02) **мА.**

**6.9.1.3 Опробование каналов модуля IDC32 при работе с источником постоянного напряжения в диапазоне от нуля до 20мВ**

**6.9.1.3.1 Собрать схему в соответствии с рисунком 6.9.1.**

**Включить в сеть ИВК и рабочий эталон-калибратор FLUKE-9100E и прогреть их в течение одного часа.**

29

**6.9.1.3.2 Подать на вход первого канала первого мезонина модуля IDC32 от калибратора последовательно значения входного напряжения нуль и 20 мВ и провести измерения.**

**6.9.1.3.3 Выполнить опробование остальных семи каналов в мезонине модуля.**

**6.9.1.3.4 Выполнить опробование всех каналов в остальных трёх мезонинах модуля.**

**6.9.1.3.5 Результат опробования считается удовлетворительным, если зна**чение измеренного напряжения составляет  $U_{\text{H3M}} = (20 \pm 0.02) \text{ mB}$ .

**6.9.1.4 Опробование каналов модуля IDC32 при работе с источником постоянного напряжения в диапазоне от нуля до2 В**

**6.9.1.4.1 Собрать схему в соответствии с рисунком 6.9.1.**

**Включить в сеть ИВК и рабочий эталон - тензокалибратор FLUKE-9100E и прогреть их в течение одного часа.**

**6.9.1.4.2 Подать на вход первого канала первого мезонина модуля IDC32 с тензокалибратора последовательно значения входного напряжения нуль и 2В и провести измерения.**

**6.9.1.4.3 Провести опробование остальных семи каналов в мезонине модуля.**

**6.9.1.4.4 Выполнить опробование всех каналов в остальных трёх мезонинах модуля.**

**6.9.1.4.5 Результат опробования считается удовлетворительным, если зна**чение измеренного напряжения составляет  $U_{\text{M3M}} = (2 \pm 0.002) B$ .

**6.9.2 Определение основной приведенной погрешности модуля IDC32**

**6.9.2.1 Определение основной приведенной погрешности каналов модуля IDC32 при работе с источником тока в диапазоне от нуля до 5 мА**

**6.9.2.1.1 Собрать схему измерения в соответствии с рисунком 6.9.1**

**Включить в сеть ИВК и рабочий эталон-калибратор FLUKE-9100E и прогреть их в течение одного часа.**

**Установить на калибраторе FLUKE-9100E ток 1вх равным нулю миллиампер.**

**6.9.2.1.2 Подать на вход первого канала первого мезонина модуля IDC32 от калибратора FLUKE-9100E последовательно значения тока в соответствии с таблицей 6.9.1 и провести измерения входного тока.**

**Таблица 6.9.1**

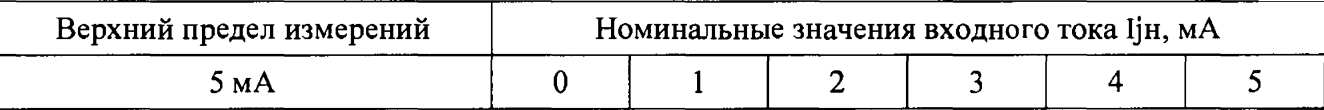

**6.9.2.1.3 Основная приведенная погрешность измерения канала у определяется из формулы:**

$$
\gamma = \pm \left( \Delta / \ln \right) \cdot 100\% \,, \tag{6.9.1}
$$

**где** Д **=** ± (Цизм **-** 1щ), **мА - абсолютная погрешность измерения канала;**

IjH, **мА - номинальное значение входного тока;**

Цизм, **мА - измеренное значение входного тока с учетом начального сдвига нуля;**

 $j$  – номер поверяемой точки на диапазоне измерений;

**1н = 5 мА - нормирующее значение тока.**

**Предел допускаемой основной приведенной погрешности у = ± 0,1 %.**

**6.9.2.1.4 Выполнить измерения на остальных семи каналах мезонина модуля IDC32.**

**6.9.2.1.5 Последовательно провести поверку каналов остальных трёх мезонинов модуля IDC32.**

**6.9.2.1.6 Протокол с результатами поверки каждого канала модуля IDC32 выводится в конце измерений в форме таблицы 6.9.2.**

**Таблица 6.9.2**

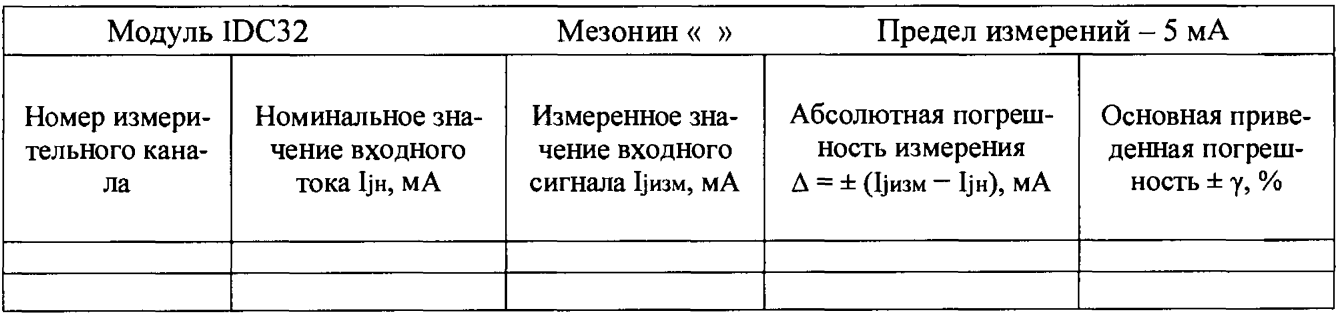

**6.9.2.1.7 Результаты поверки считаются удовлетворительными, если во всех проверяемых точках диапазона измерений основная приведенная погрешность не превышает предела допускаемого значения ±0,1 %.Если приведенная погрешность больше значения ±0,1 %, то канал бракуется.**

**6.9.2.2 Поверка основной приведенной погрешности ка**налов модуля IDC32 при работе с источником постоянного то**ка в диапазоне от нуля до 20 мА**

**6.9.2.2.1 Собрать схему измерения в соответствии с рисунком 6.9.1.**

**Включить в сеть ИВК и рабочий эталон-калибратор FLUKE-9100E и прогреть их в течение одного часа.**

**Установить на калибраторе ток 1вх равным нулю миллиампер.**

**6.10.2.2.2 Подать на вход первого канала первого мезонина модуля IDC32 от калибратора FLUKE-9100E последовательно значения тока в соответствии с таблицей 6.9.3 и провести измерения входного тока.**

**Таблица 6.9.3**

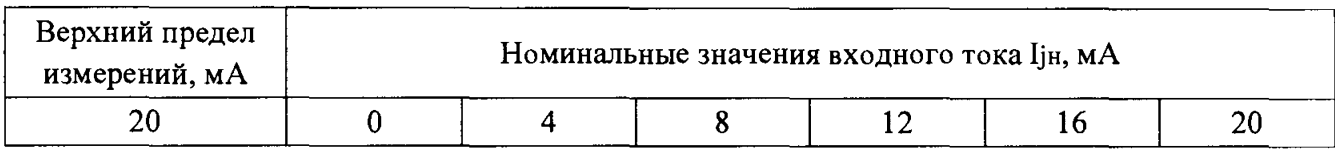

**6.9.2.2.3 Основная приведенная погрешность измерения у определяется из формулы:**

$$
\gamma = \pm (\Delta / \ln) \cdot 100\% \,, \tag{6.9.2}
$$

**где Д = ± (Ij**изм **IjH), мА - абсолютная погрешность измерения канала;**

IjH , **мА - номинальное значение входного тока;**

Цизм, **мА - измеренное значение входного тока с учетом начального сдвига нуля;**

**j - номер поверяемой точки на диапазоне измерений;**

**1н = 20 мА - нормирующее значение тока.**

**Предел допускаемой основной приведенной погрешности у = ± 0,1 %.**

**6.9.2.2.4 Выполнить измерения на остальных семи каналах мезонина модуля IDC32.**

**6.9.2.2.5 Последовательно провести поверку каналов остальных трёх мезонинов модуля IDC32.**

**6.9.2.2.6 Протокол с результатами поверки каждого канала модуля IDC32 выводится в конце измерений в форме таблицы 6.9.4.**

**Таблица 6.9.4**

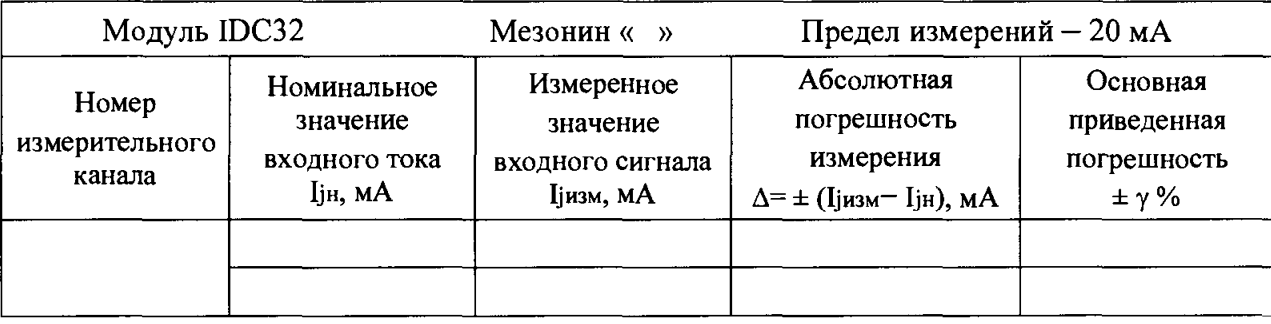

**6.9.2.2.6 Результаты поверки считаются удовлетворительными, если во всех проверяемых точках диапазона измерений основная приведенная погрешность не превышает предела допускаемого значения ±0,1** *%.* **Если приведенная погрешность больше значения ± 0,1 %, то канал бракуется.**

**6.9.2.3 Поверка основной приведенной погрешности каналов модуля IDC32 при работе с источником постоянного напряжения в диапазоне от нуля до 20 мВ**

6.9.2.3.1 Собрать схему измерения в соответствии с рисунком 6.9.1.

Включить в сеть ИВК и рабочий эталон-калибратор FLUKE-9100E и прогреть их в течение одного часа.

Установить на калибраторе FLUKE-9100E напряжение U<sub>BX</sub> равным нулю милливольт.

6.9.2.3.2 Подать на вход первого канала первого мезонина модуля IDC32 от калибратора FLUKE-9100E последовательно значения напряжения в соответствии с таблицей 6.9.5 и провести измерения.

Таблица 6.9.5

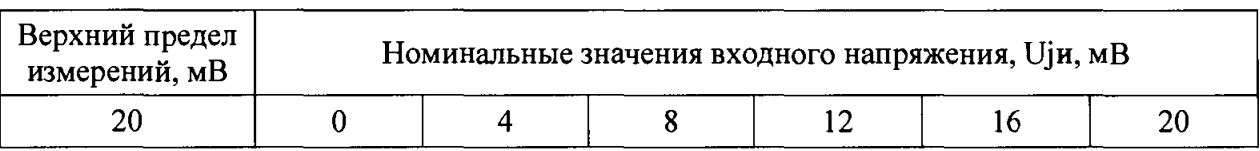

6.9.2.3.3 Основная приведенная погрешность у определяется из формулы:  $(6.9.3)$  $\gamma = \pm (\Delta / \text{U}_{H}) \cdot 100 \%$ ,

 $\Delta$  =  $\pm$  (U<sub>j</sub><sub>H3M</sub> – U<sub>jH</sub>), MB – абсолютная погрешность каналов измерения где входного напряжения с учетом начального сдвига нуля;

Ujн, мВ - номинальное значение входного напряжения в измеряемых точках;

Uјизм, мВ - измеренное значение входного напряжения;

J - номер поверяемой точки на диапазоне измерений;

 $U_H = 20$  мВ – нормирующее значение напряжения.

Основная приведенная погрешность не должна превышать  $\pm$  0,1 %.

6.9.2.3.4 Выполнить измерения на остальных семи каналах мезонина модуля IDC32.

6.9.2.3.5 Последовательно провести поверку всех каналов остальных трёх мезонинов модуля IDC32.

6.9.2.3.6 Протокол с результатами поверки каждого канала модуля IDC32 выводится в конце измерений в форме таблицы 6.9.6.

Таблица 6.9.6

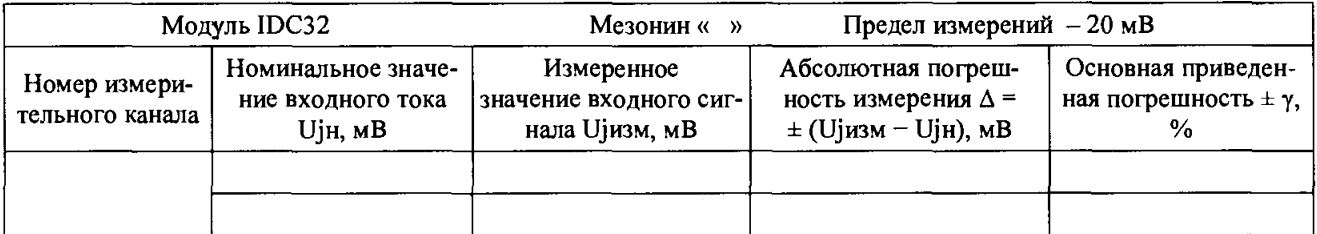

6.9.2.3.7 Результаты поверки считаются удовлетворительными, если во всех проверяемых точках диапазона измерений основная приведенная погрешность не превышает предела допускаемого значения  $\pm 0.1$  %. Если приведенная погрешность больше  $\pm$  0,1 %, то канал бракуется.

6.9.2.4 Определение основной приведенной погрешности каналов модуля IDC32 при работе с источником постоянного напряжения в диапазоне от нуля до 2 В

6.9.2.4.1 Собрать схему измерения в соответствии с рисунком 6.9.1.

Включить в сеть ИВК и рабочий эталон-калибратор FLUKE-9100E и прогреть их в течение одного часа.

Установить на калибраторе FLUKE-9100E напряжение UBx равным нулю милливольтам.

6.9.2.4.2 Подать на вход первого канала первого мезонина модуля IDC32 от калибратора FLUKE-9100E последовательно значения напряжения в соответствии с таблицей 6.9.7 и провести измерения.

Таблица 6.9.7

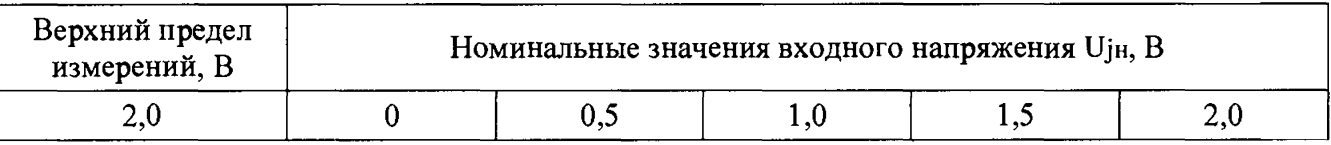

6.9.2.4.3 Основная приведенная погрешность у определяется из формулы:  $\gamma = \pm (\Delta / U_H) \cdot 100 \%$ ,  $(6.9.4)$ 

 $\Delta$  =  $\pm$  (Ujизм - Ujн), мВ -абсолютная погрешность каналов измерения гле входного напряжения с учетом начального сдвига нуля;

U<sub>jH</sub>, B - номинальное значение входного напряжения в измеряемых точках;

 $U_{j}$ изм,  $B$  – измеренное значение входного напряжения;

і - номер поверяемой точки на диапазоне измерений;

 $U_H = 2 B$ — нормирующее значение напряжения.

Предел основной приведенной погрешности  $\gamma = \pm 0.1$  %.

6.9.2.4.4 Выполнить измерения на остальных семи каналах мезонина модуля **IDC32.** 

6.9.2.4.5 Последовательно провести поверку всех каналов остальных трёх мезонинов модуля IDC32.

6.9.2.4.6 Протокол с результатами поверки каждого канала модуля IDC32 выводится в конце измерений в форме таблицы 6.9.8.

#### Таблица 6.9.8

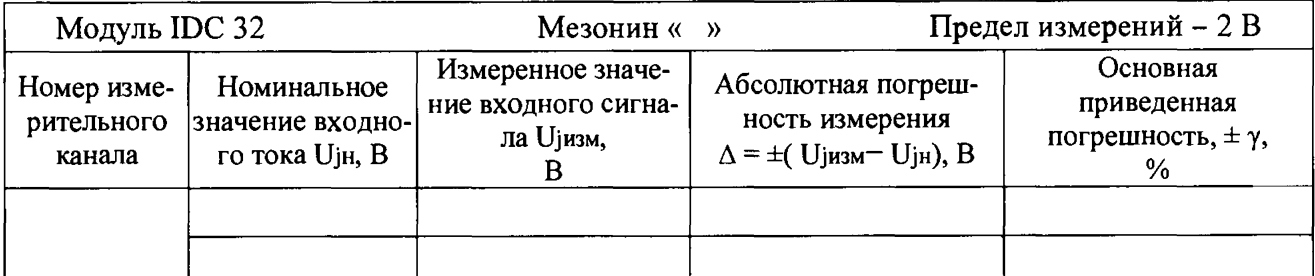

**6.9.2.3.7 Результаты поверки считаются удовлетворительными, если во всех проверяемых точках диапазона измерений основная приведенная погрешность не превышает предела допускаемого значения ±0,1 %. Если приведенная погрешность больше значения ±0,1 %, то канал бракуется.**

### **6.10 Модуль RDC16**

Назначение модуля - измерение сигналов с различных типов датчиков (то**ковая петля, термопары, терморезисторы, источники тока в диапазоне от нуля до 20 мА и источники напряжения в диапазонах от нуля до 20 мВ и от нуля до 2,5 В).**

### **6.10.1 Опробование**

**При опробовании необходимо выполнить проверку функционирования модуля RDC16 в составе ИВК. Опробование и поверка характеристик выполняется для модификации модуля, указанной пользователем.**

**6.10.1.1 Опробование каналов модуля RDC16 при работе с токовой петлей**

**6. 10.1.1.1 Собрать схему в соответствии с рисунком 6.10.1.**

**Включить в сеть ИВК и рабочий эталон-калибратор FLUKE-9100E и прогреть их в течение одного часа.**

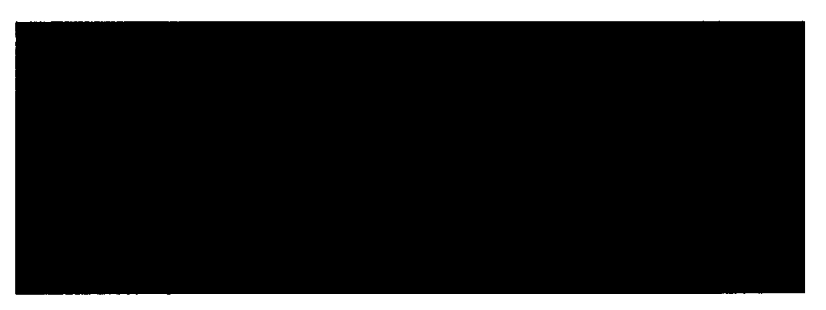

**Рисунок 6.10.1 - Схема опробования и поверки канала модуля RDC16 для работы с токовой петлей**

**6.10.1.1.2 Подать на вход первого канала модуля от калибратора последовательно значения входного тока равными нулю и 20 мА и провести измерения.**

**6.10.1.1.3 Выполнить опробование остальных 15 каналов модуля.**

**6.10.1.1.4 Результат опробования считается удовлетворительным, если зна**чение измеренного тока составляет  $(20 \pm 0.02)$  мА.

**6.10.1.2 Опробование каналов модуля RDC16 при работе с терморезистором, соединенным по трёхпроводной схеме**

**6.10.1.2.1 Собрать схему в соответствии с рисунком 6.10.2.**

35

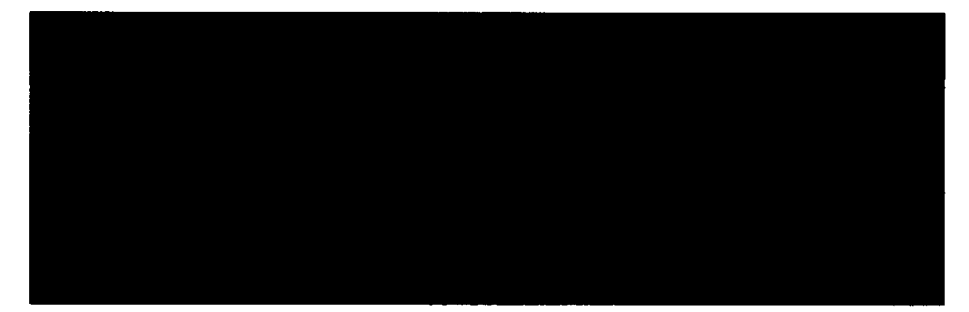

**Рисунок 6.10.2 - Схема опробования и поверки канала модуля RDC16 для работы с терморезистором, соединенным по трёхпроводной схеме**

**6.10.1.2.2 Установить на вход первого канала модуля магазином сопротивлений последовательно значения 100 и 140 Ом и провести измеренйя.**

**6.10.1.2.3 Выполнить опробование остальных 15 каналов модуля.**

**6.10.1.2.4 Результат опробования считается удовлетворительным, если значение разницы в измеренных значениях сопротивления (40 ± 0,04) Ом.**

**6.10.1.3 Опробование каналов модуля RDC16 при работе с терморезистором, соединенным по четырёхпроводной схеме**

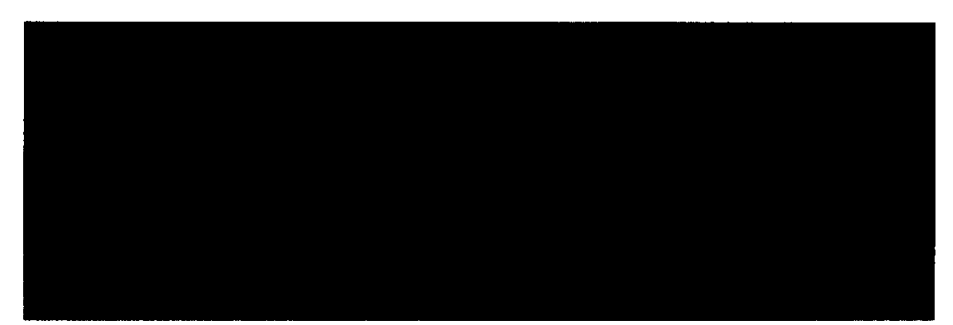

**6.10.1.3.1 Собрать схему в соответствии с рисунком 6.10.3.**

**Рисунок 6.10.3 - Схема опробования и поверки канала модуля RDC16 для работы с терморезистором, соединенным по четырёхпроводной схеме**

**6.10.1.3.2 Установить на вход первого канала модуля с магазина сопротивлений последовательно значения равными 100 и 140 Ом и провести измерения.**

**6.10.1.3.2 Установить на вход первого канала модуля с магазина сопротивлений последовательно значения равными 100 и 140 Ом и провести измерения.**

**6.10.1.3.3 Выполнить опробование остальных 15 каналов модуля.**

**6.10.1.3.4 Результат опробования считается удовлетворительным, если зна**чение разницы в измеренных значениях сопротивления Rизм = (40 ± 0,02) Ом.

**6.10.1.4 Опробование каналов модуля RDC16 при работе с источником постоянного напряжения в диапазоне от нуля до 20 мВ**

**6.10.1.4.1 Собрать схему в соответствии с рисунком 6.10.4.**

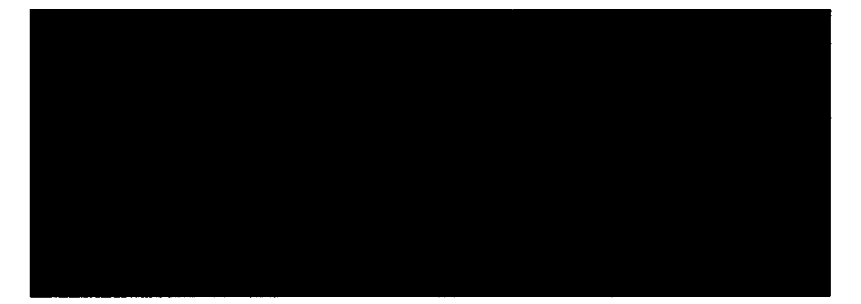

**Рисунок 6.10.4 - Схема опробования и поверки канала модуля RDC16 для измерения постоянного напряжения в диапазонах от нуля до 20 мВ и от нуля до 2,5 В**

**6.10.1.4.2 Включить в сеть ИВК и рабочий эталон-калибратор FLUKE - 9100Е и прогреть их в течение одного часа.**

**6.10.1.4.3 Подать на вход первого канала модуля от калибратора последовательно значения входного напряжения, равными нулю и 20 мВ, и произвести измерения.**

**6.10.1.4.4 Провести опробование остальных 15 каналов модуля.**

**6.10.1.4.5 Результат опробования считается удовлетворительным, если зна**чение измеренного напряжения составляет  $U_{\text{M3M}} = (20 \pm 0.01) \text{ mB}$ .

**6.10.1.5 Опробование каналов модуля RDC16 при работе с источником постоянного напряжения в диапазоне от нуля до 2,5 В**

**6.10.1.5.1 Собрать схему в соответствии с рисунком 6.10.4.**

**Включить в сеть ИВК и рабочий эталон-калибратор FLUKE-9100E и прогреть их в течение одного часа.**

**6.10.1.5.2 Подать на вход первого канала модуля от калибратора последовательно значения входного напряжения равными нулю и 2,5 В и произвести измерения.**

**6.10.1.5.3 Выполнить опробование остальных 15 каналов модуля.**

**6.10.1.5.4 Результат опробования считается удовлетворительным, если зна**чение измеренного напряжения составляет  $U_{\text{M3M}} = (2,500 \pm 1) \text{ mB}$ .

**6.10.2 Определение основной приведенной погрешности**

**6.10.2.1 Определение основной приведенной погрешности для каналов модуля RDC16 при работе с токовой петлей**

**6.10.2.1.1 Собрать схему измерения в соответствии с рисунком 6.10.1. Включить в сеть ИВК и рабочий эталон-калибратор FLUKE-9100E и прогреть их в течение одного часа.**

**Установить на калибраторе FLUKE-9100E ток 1вх равным нулю миллиампер.**

**6.10.2.1.2 Подать на вход первого канала модуля RDC16 с тензокалибратора FLUKE-9100E последовательно значения тока в соответствии с таблицей 6.10.1 и провести измерения входного тока.**

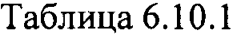

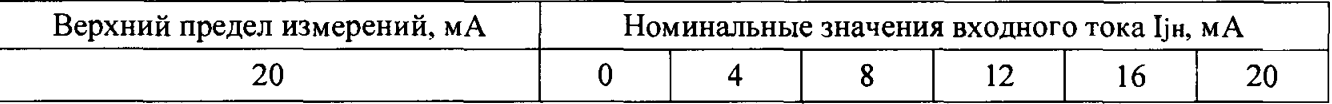

**6.10.2.1.3 Основная приведенная погрешность измерения у определяется из формулы:**

$$
\gamma = \pm \left( \Delta / \ln \right) \cdot 100\% \,, \tag{6.10.1}
$$

**где** А = *±* (Ijизм **-** IjH), **мА - абсолютная погрешность измерения канала;**

IjH , **мА - номинальное значение входного тока;**

Цизм, **мА - измеренное значение входного тока с учетом начального сдвига нуля;**

**j - номер поверяемой точки на диапазоне измерений;**

**1н = 20 мА - нормирующее значение тока.**

**Допускаемая основная приведенная погрешность у не должна превышать значения ± 0,025 %.**

**6.10.2.1.4 Выполнить измерения на остальных 15 каналах модуля RDC16.**

**6.10.2.1.5 Протокол с результатами поверки каждого канала модуля выводится в конце измерений в форме таблицы 6.10.2.**

**Таблица 6.10.2**

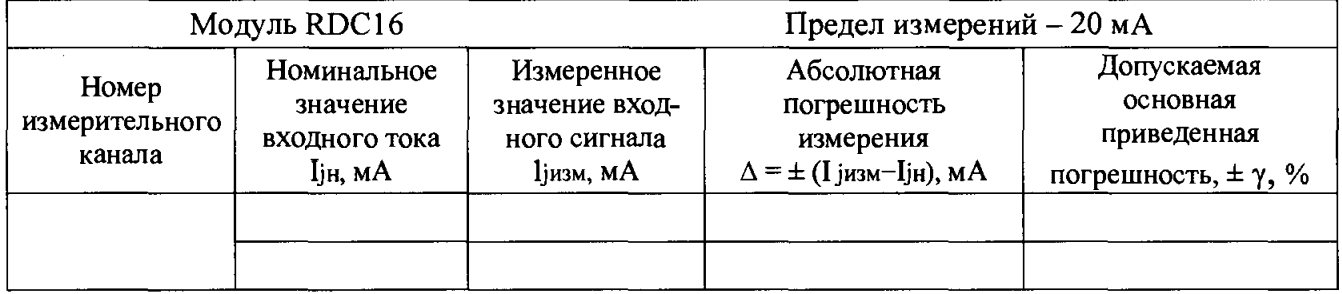

**6.10.2.1.6 Результаты поверки считаются удовлетворительными, если во всех проверяемых точках диапазона измерений основная приведенная погрешность не превышает предела допускаемого значения ± 0,025** *%.* **Если приведенная погрешность больше ± 0,025 %, то канал бракуется.**

**6.10.2.2 Определение основной приведенной погрешности** каналов модуля RDC16 при работе с терморезистором, соеди**ненным по трёхпроводной схеме**

**6.10.2.2.1 Собрать схему измерения в соответствии с рисунком 6.10.2.**

**Установить на образцовом магазине сопротивлений ММЭС РЗ026-2 значение сопротивления R равным 100,000 Ом.**

**6.10.2.2.2 Установить на вход первого канала модуля RDC16 с магазина сопротивлений последовательно значения сопротивления в соответствии с таблицей 6.10.3 и произвести измерения.**

#### **Таблица 6.10.3**

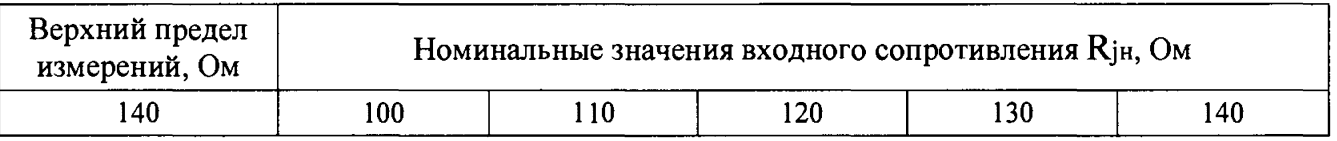

**6.10.2.2.3 Основная приведенная погрешность у определяется из формулы:**  $\gamma = \pm (\Delta / R_{\rm H}) \cdot 100\%$ , (6.10.2)

 $\Gamma$ де  $\Delta = \pm (R_{\text{jH3M}} - R_{\text{jH}})$ , Ом - абсолютная погрешность каналов измерения **сигналов термометров сопротивления с учетом поправки на начальное значение;**

<sup>R</sup> jh , **Ом - номинальное значение измеряемого сопротивления;**

**RjH3M, Ом - измеренное значение сопротивления;**

 $j$  – номер поверяемой точки на диапазоне измерений;

<sup>R</sup> <sup>h</sup> **= 140 Ом - нормирующее сопротивление терморезистора.**

**Допускаемая основная приведенная погрешность у не должна превышать значения**  $\pm$  0,1 %.

**6.10.2.2.4 Выполнить измерения на остальных 15 каналах модуля RDC16**

**6.10.2.2.5 Протокол с результатами поверки каждого канала модуля выводится в конце измерений в форме таблицы 6.10.4.**

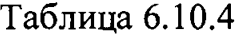

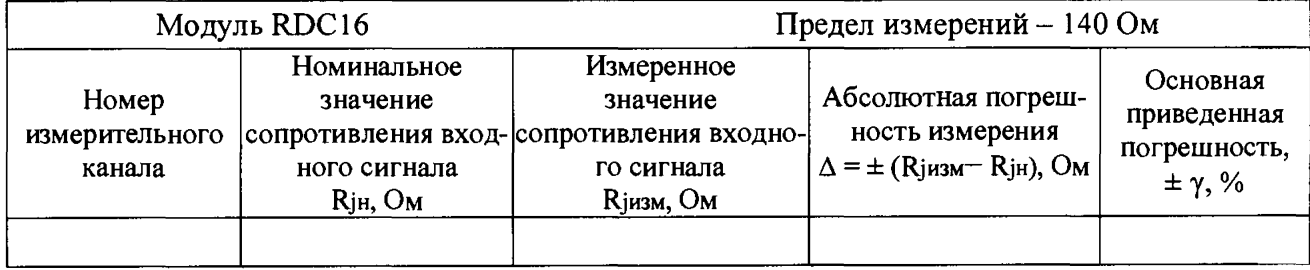

**6.10.2.2.6 Результаты поверки считаются удовлетворительными, если во всех проверяемых точках диапазона измерений основная приведенная погрешность не превышает предела допускаемого значения ±0,1 %. Если приведенная погрешность больше значения ±0,1 %, то канал бракуется.**

**6.10.2.3 Определение основной приведенной погрешности** каналов модуля RDC16 при работе с терморезистором, соеди**ненным по четырёхпроводной схеме**

**6.10.2.3.1 Собрать схему измерения в соответствии с рисунком 6.10.3.**

**Установить на образцовом магазине сопротивлений значение сопротивления R равным 100,000 Ом.**

6.10.2.3.2 Провести поверку модуля по методике п. 6.10.2.2.

6.10.2.3.3 Основная приведенная погрешность у определяется аналогично п.  $6.10.2.2.3.$ 

Предел допускаемой основной приведенной погрешности  $\gamma = \pm 0.1$  %.

6.10.2.3.4 Протокол с результатами поверки каждого канала модуля выводится в конце измерений в форме таблицы 6.10.5.

Таблица 6.10.5

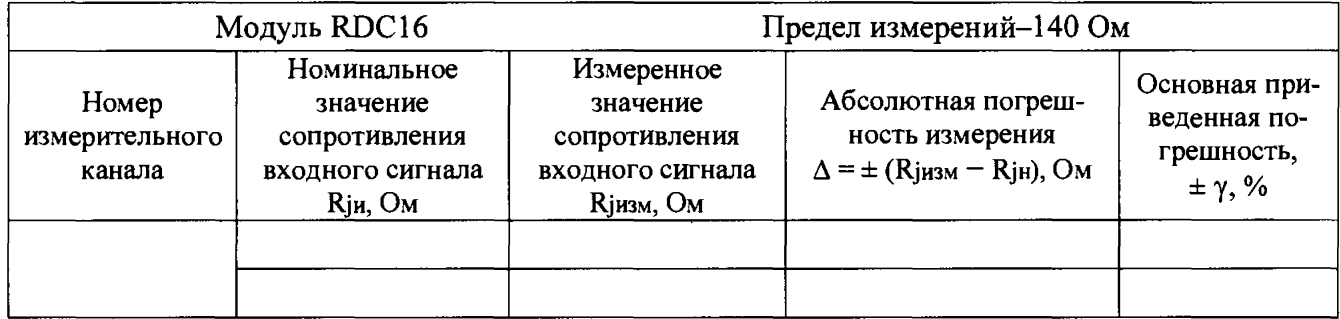

6.10.2.3.5 Результаты поверки считаются удовлетворительными, если во всех проверяемых точках диапазона измерений приведенная погрешность не превышает предела допускаемого значения  $\pm$  0,1 %. Если приведенная погрешность больше значения  $\pm$  0,1 %, то канал бракуется.

6.10.2.4 Определение основной приведенной погрешности каналов модуля RDC16 при работе с источником напряжения в диапазоне от нуля до 20 мВ

6.10.2.4.1 Собрать схему измерения в соответствии с рисунком 6.10.4.

Включить в сеть ИВК и рабочий эталон-калибратор FLUKE-9100E и прогреть их в течение одного часа.

Установить на тензокалибраторе напряжение UBX равным нулю микровольт.

6.10.2.4.2 Подать на вход первого канала модуля с тензокалибратора последовательно значения входного напряжения в соответствии с таблицей 6.10.6 и произвести измерения.

Таблица 6.10.6

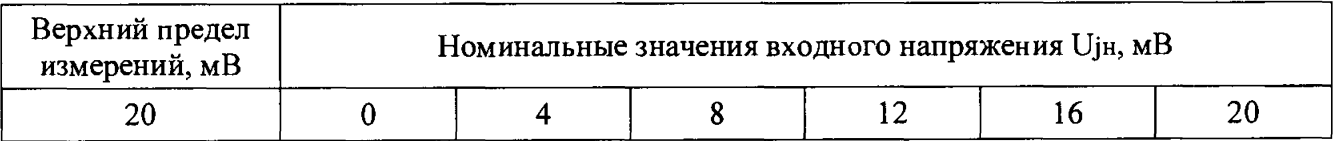

6.10.2.4.3 Основная приведенная погрешность у определяется из формулы:

 $\gamma = \pm (\Delta / U_H) \cdot 100 \%$ ,

 $(6.10.3)$ 

 $\Delta$  = ± (Ujизм - Ujн), мВ - абсолютная погрешность каналов измерения где входного напряжения с учетом начального сдвига нуля;

Ujн, мВ - номинальное значение входного напряжения в измеряемых точках;

Uјизм, мВ - измеренное значение входного напряжения;

 $j$  – номер поверяемой точки на диапазоне измерений;

**Uh = 20 мВ - нормирующее напряжение.**

**Основная приведенная погрешность у не должна превышать значения ± 0,05 %.**

**6.10.2.4.4 Выполнить измерения на остальных 15 каналах модуля RDC16.**

**6.10.2.4.5 Протокол с результатами поверки каждого канала модуля выводится в конце измерений в форме таблицы 6.10.7.**

**Таблица 6.10.7**

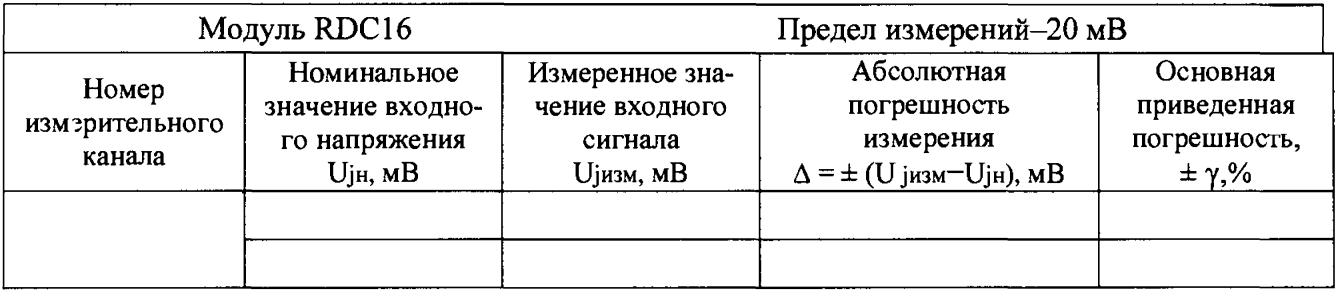

**6.10.2.4.6 Результаты поверки считаются удовлетворительными, если во всех проверяемых точках диапазона измерений основная приведенная погрешность не превышает предела допускаемого значения ± 0,05 %. Если приведенная погрешность больше ± 0,05 %, то канал бракуется.**

**1 6.10.2.5 Определение основной приведенной погрешности каналов модуля RDC16 при работе с источником напряжения в диапазоне от нуля до 2,5 В**

**6.10.2.5.1 Собрать схему измерения в соответствии с рисунком 6.10.4.**

**Включить в сеть ИВК и рабочий эталон-калибратор FLUKE-9100E и прогреть их в течение одного часа.**

**Установить на тензокалибраторе напряжение Ubx равным нулю микровольт.**

**6.10.2.5.2 Подать на вход первого канала модуля от калибратора последовательно значения входного напряжения в соответствии с таблицей 6.10.8 и произвести измерения.**

**Таблица 6.10.8**

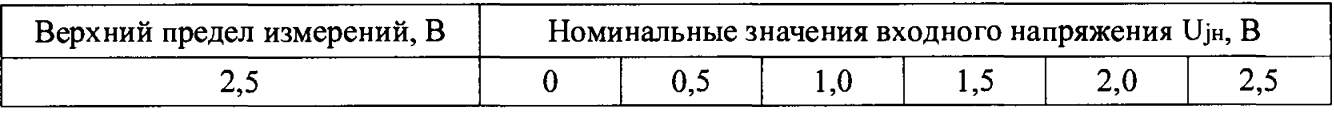

**6.10.2.5.5 Основная приведенная погрешность у определяется из формулы:**  $\gamma = \pm (\Delta / U_H) \cdot 100\%$ , (6.10.4)

 $\Gamma$ де  $\Delta$  =  $\pm$  (U<sub>jизм</sub> - U<sub>jH</sub>),  $\beta$  - абсолютная погрешность каналов измерения **входного напряжения с учетом начального сдвига нуля;**

U<sub>jH</sub>, B - номинальное значение входного напряжения в измеряемых точках;

Uјизм - измеренное значение входного напряжения;

ј – номер поверяемой точки на диапазоне измерений;

 $U_H = 2.5 B -$ нормирующее напряжение.

Основная приведенная погрешность  $\gamma$  не должна превышать  $\pm$  0,025 %.

6.10.2.5.4 Выполнить измерения на остальных 15 каналах модуля RDC16.

6.10.2.5.5 Протокол с результатами поверки каждого канала модуля выводится в конце измерений в форме таблицы 6.10.9.

#### Таблица 6.10.9

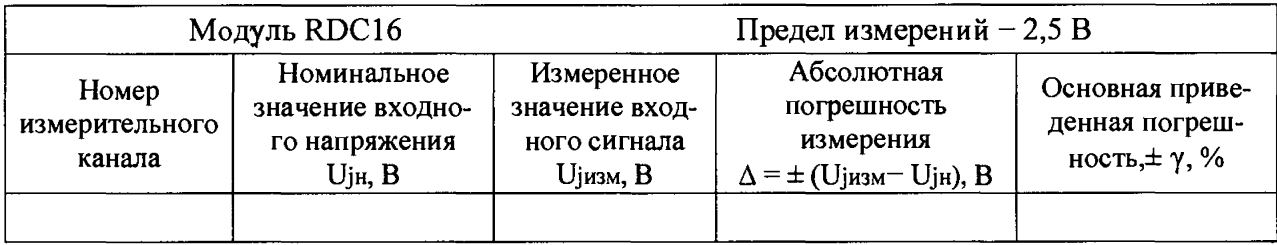

6.10.2.5.6 Результаты поверки считаются удовлетворительными, если во всех проверяемых точках диапазона измерений основная приведенная погрешность не превышает предела допускаемого значения  $\pm$  0,025 %. Если приведенная погрешность больше значения  $\pm$  0,025 %, то канал бракуется.

## $6.11$  Модуль DAC32

Назначение модуля – формирование аналоговых выходных сигналов в диапазоне от минус 10 В до плюс 10 В в соответствии с шестнадцатиразрядным двоичным кодом на входе.

## 6.11.1 Опробование

При опробовании необходимо выполнить проверку функционирования каналов модуля DAC32 в составе ИВК.

6.11.1.1 Собрать схему поверки первого канала первого мезонина модуля в соответствии с рисунком 6.11.1.

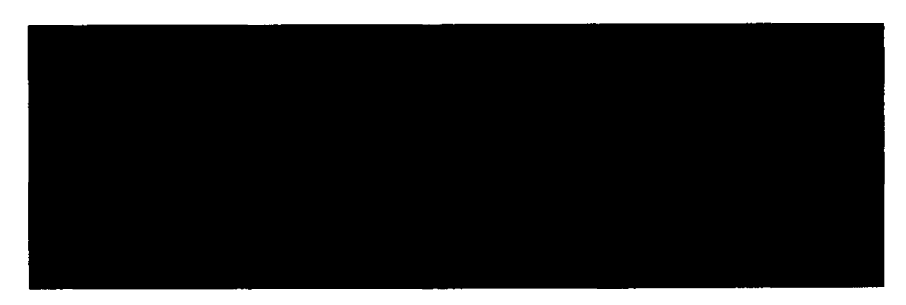

Рисунок 6.11.1 - Схема опробования и поверки модуля DAC32

6.11.1.2 Подать на вход первого канала модуля последовательный десятичный код 32767 с комплекса ИВК М2М и провести измерение аналогового напряжения на его выходе.

6.11.1.3 Провести опробование остальных каналов в первом и втором мезонинах модуля по методике п.п. 6.11.1.1 - 6.11.1.2.

6.11.1.4 Результаты опробования каналов считаются удовлетворительными, если значения выходного напряжения находятся в пределах ( $10 \pm 0.025$ ) В.

6.11.2 Определение основной приведенной погрешности

6.11.2.1 Подключить на выход поверяемого канала цифровой вольтметр и задать на вход канала последовательность значений десятичных кодов, указанные в таблице 6.11.1 и произвести измерения напряжения на выходе канала.

Таблица 6.11.1

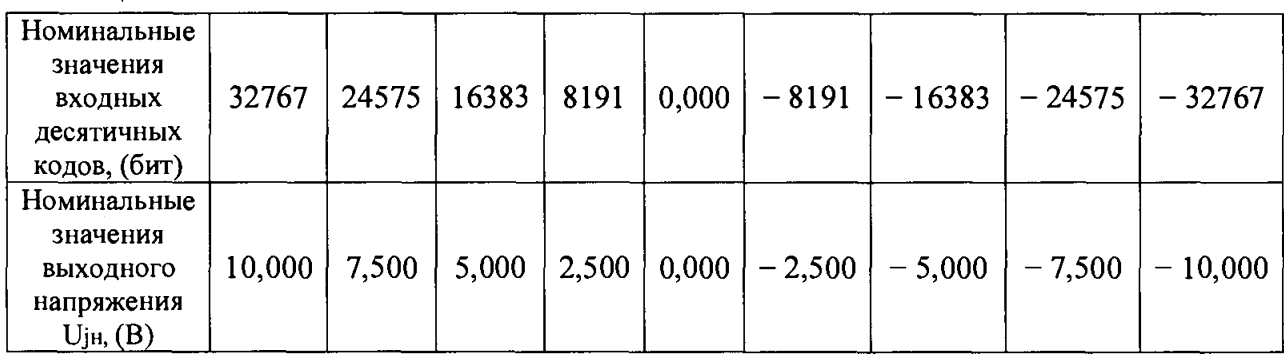

6.11.2.2 Определить основную приведенную погрешность у из формулы:  $\gamma = \pm (\Delta / U_H) \cdot 100 \%$ ,  $(6.4.1)$ 

 $\Delta$  =  $\pm$  (U<sub>jизм</sub> – U<sub>jн</sub>), B – абсолютная погрешность; где

U<sub>iH</sub> - номинальное значение выходного напряжения при заданном входном коде;

U<sub>јизм</sub> — измеренное значение выходного напряжения;

і – номер измеренного значения входного напряжения;

 $U_H = 10 B -$ нормирующее значение выходного напряжения для верхнего значения предела измерений, указанного в таблице 6.11.1.

Предел допускаемой основной приведенной погрешности не должен превышать  $\gamma = \pm 0.25$  %.

6.11.2.3 Определить основную приведенную погрешность на остальных каналах первого и второго мезонинов модуля DAC32, задавая значения входных кодов, приведенные в таблице 6.11.1. В качестве нормирующего напряжения применяется значение верхнего предела измерений. Данные измерения после обработки заносят в таблицу вида 6.11.2.

Таблица 6.11.2

| DAC32<br>Модуль                          |                                             |                                                                   |                                                                       |                                                                               |                                                             |
|------------------------------------------|---------------------------------------------|-------------------------------------------------------------------|-----------------------------------------------------------------------|-------------------------------------------------------------------------------|-------------------------------------------------------------|
| Номер из-<br>мери-<br>тельного<br>канала | Значения<br>десятичного<br>кода<br>на входе | Номинальное<br>значение<br>выходного<br>напряжения<br>$U_H$ , $B$ | Измеренное<br>значение<br>выходного<br>напряжения<br><b>U</b> jизм, B | Абсолютная<br>погрешность измере-<br>ния<br>$\Delta$ = $\pm$ (Uјизм – Uјн), B | Основная<br>приведенная<br>погрешность<br>$\pm \gamma$ , %, |
|                                          | 32767                                       | 10                                                                |                                                                       |                                                                               |                                                             |
|                                          | 24575                                       | 7,5                                                               |                                                                       |                                                                               |                                                             |
|                                          | 16383                                       | 5,0                                                               |                                                                       |                                                                               |                                                             |
|                                          | 8191                                        | 2,5                                                               |                                                                       |                                                                               |                                                             |
|                                          | $\boldsymbol{0}$                            | $\boldsymbol{0}$                                                  |                                                                       |                                                                               |                                                             |
|                                          | $-8191$                                     | $-2,5$                                                            |                                                                       |                                                                               |                                                             |
|                                          | $-16383$                                    | $-5,0$                                                            |                                                                       |                                                                               |                                                             |
|                                          | $-24575$                                    | $-7,5$                                                            |                                                                       |                                                                               |                                                             |
|                                          | $-32767$                                    | $-10$                                                             |                                                                       |                                                                               |                                                             |

6.11.2.4 Если измерения на всех каналах удовлетворяют требованию п. 6.11.2.2, то результаты поверки считаются положительными. Если приведенная погрешность больше значения  $\pm$  0,25 %, то канал бракуется.

Примечание - Для модулей ADC64, ADC32, FDC16, RDC32, IDC32, RDC16, DAC32 допускается проводить поверку ограниченного количества каналов в ограниченном диапазоне измерения.

#### 7 Оформление результатов поверки.

7.1 Положительные результаты поверки комплекса «ИВК М2М» оформляют свидетельством о поверке в соответствии с Приказом Минпромторга РФ 1815.

7.2 При несоответствии результатов поверки требованиям любого из пунктов настоящей методики комплекса ИВК М2М к дальнейшей эксплуатации не допускают и выдают извещение о непригодности в соответствии с Приказом Минпромторга РФ 1815. В извещении указывают причину непригодности и приводят указание о направлении в ремонт или невозможности их дальнейшего использования.

Рекомендуемая форма протокола поверки приведена в Приложении А.

## ПРИЛОЖЕНИЕ А (рекомендуемое)

### Форма протокола поверки «ИВК М2М»

### Протокол поверки № \_\_\_\_\_\_\_\_\_\_\_\_

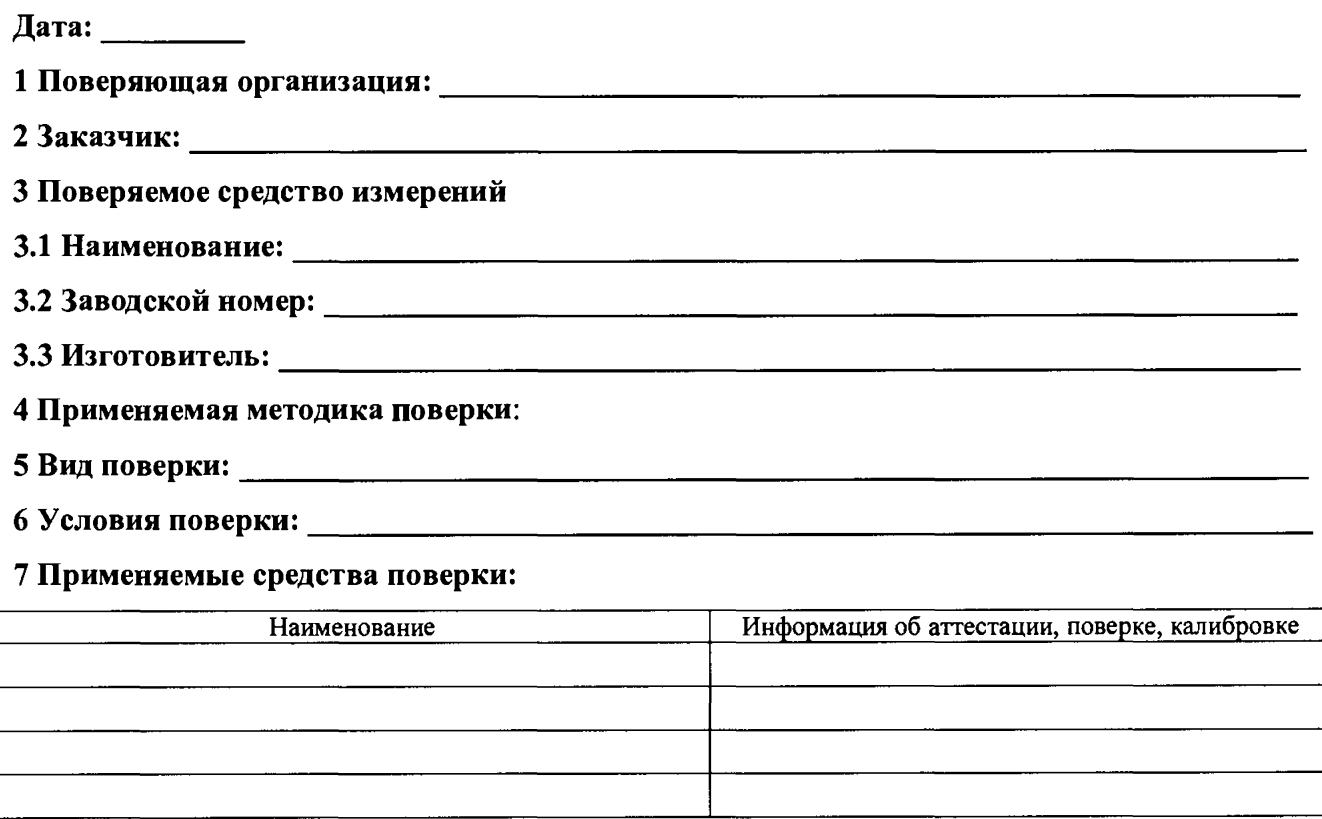

#### 8 Результаты поверки

8.2 При опробовании установлено: при последните при приняти по пробовании установлено:

8.3 Определение (контроль) метрологических характеристик:

Определение допускаемой приведенной погрешности измерения.